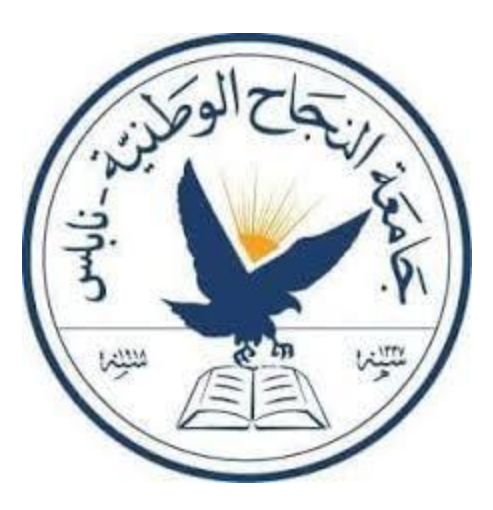

## Faculty of Engineering & Information Technology

Computer Science Department

Graduation Project

## **Almodeer almohasabi**

Presented in partial fulfillment of the requirements for Bachelor degree in Computer Engineering.

Prepared by:

Yaseen N. Hammouz

Abdulraheem M. Zaqout

Submitted to:

Dr. Nizar Awartani

Submitted on:

May 6th, 2019

## Acknowledgment

<span id="page-1-0"></span>We would like to express our gratitude for everyone who helped us during the graduation project, starting with our supervisor Dr. Nizar Awartani who didn't keep any effort in encouraging us to do a great job, providing our group with valuable information and advices to do better each time, and we really thank him for understanding, patience, and most importantly, his friendship during the work. Thanks for the continuous support and kind communication which had a great effect regarding enthusiasm about what we are working on. Special thanks to our "Computer science department" and its great doctors and staff.

## Disclaimer

<span id="page-2-0"></span>This report was written by student(s) at the Computer Science Department, Faculty of Engineering, An-Najah National University. It has not been altered or corrected, other than editorial corrections, as a result of assessment and it may contain language as well as content errors. The views expressed in it together with any outcomes and recommendations are solely those of the student(s). An-Najah National University accepts no responsibility or liability for the consequences of this report being used for a purpose other than the purpose for which it was commissioned.

## Contents

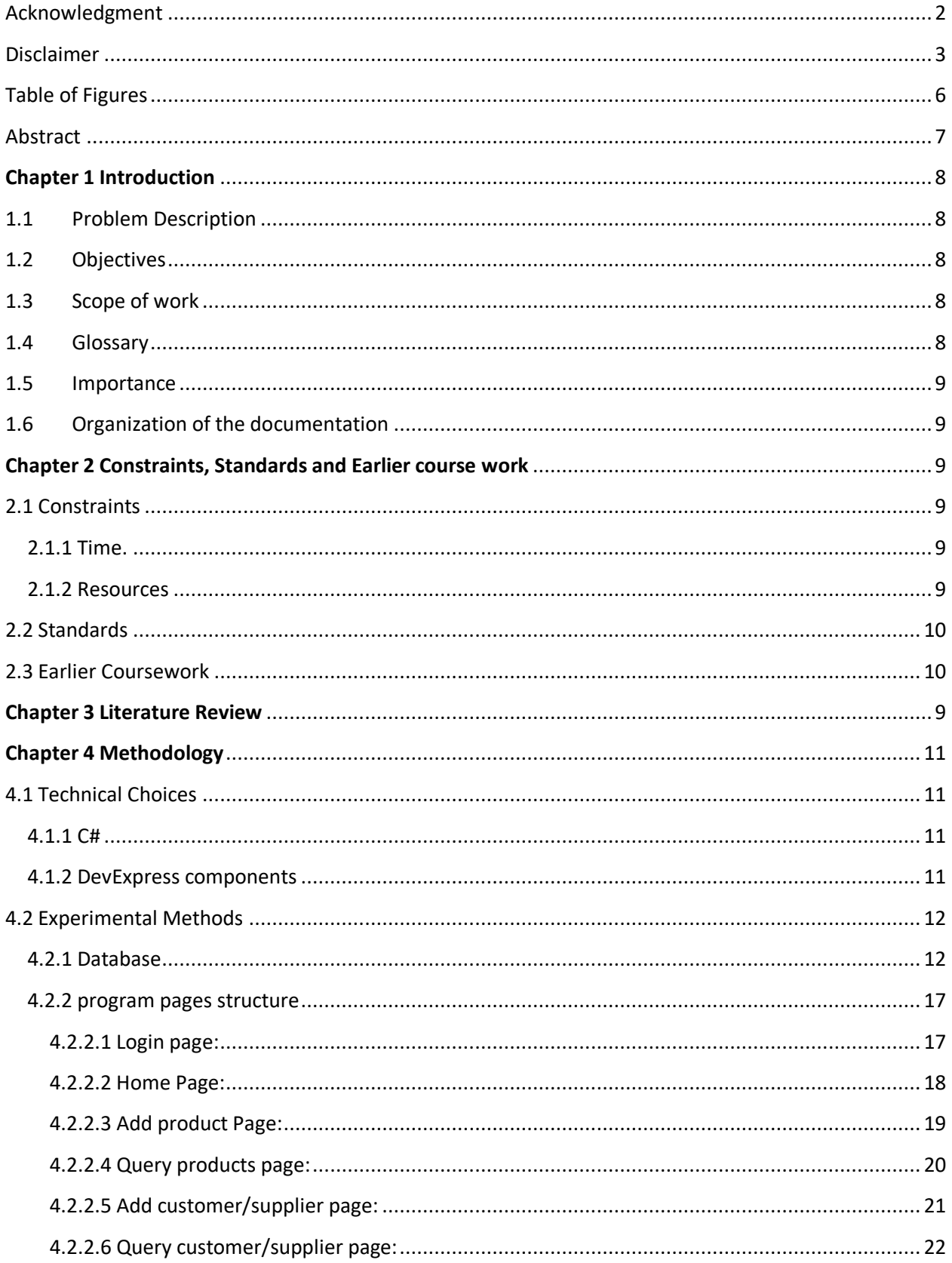

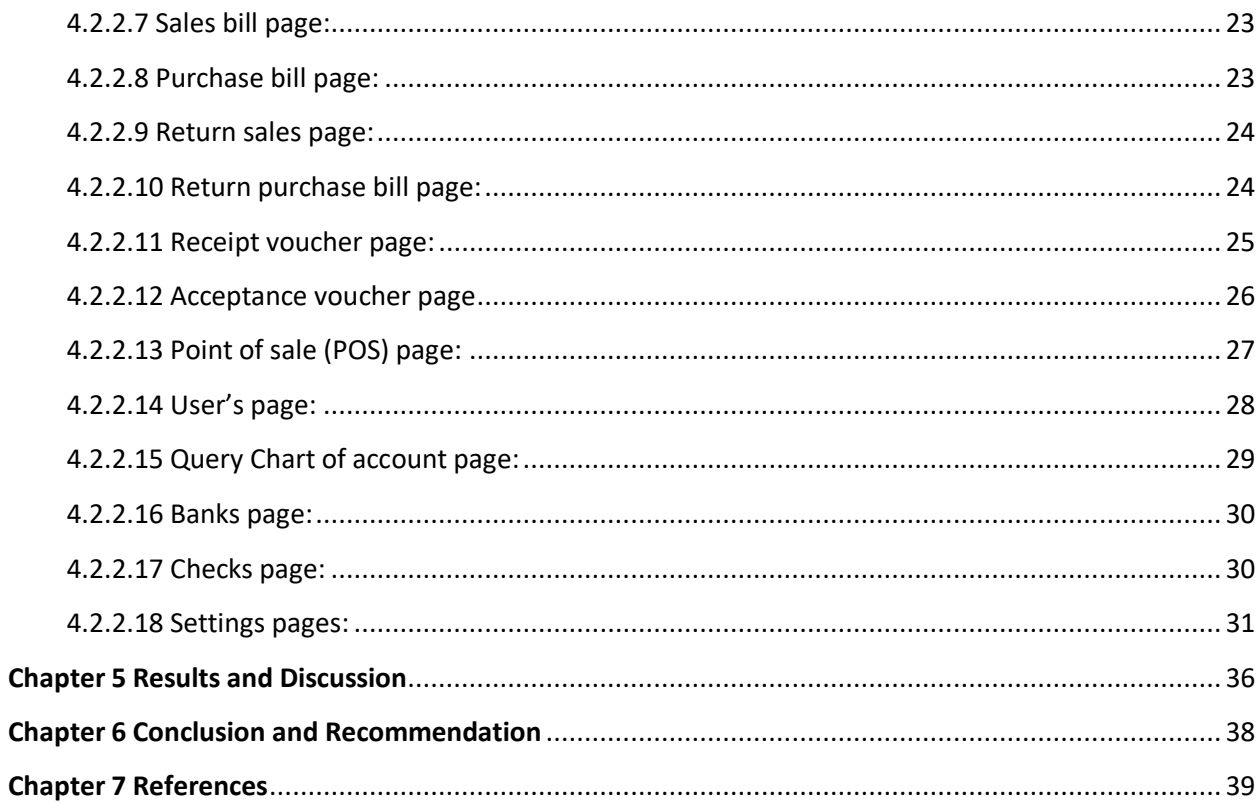

# <span id="page-5-0"></span>Table of Figures

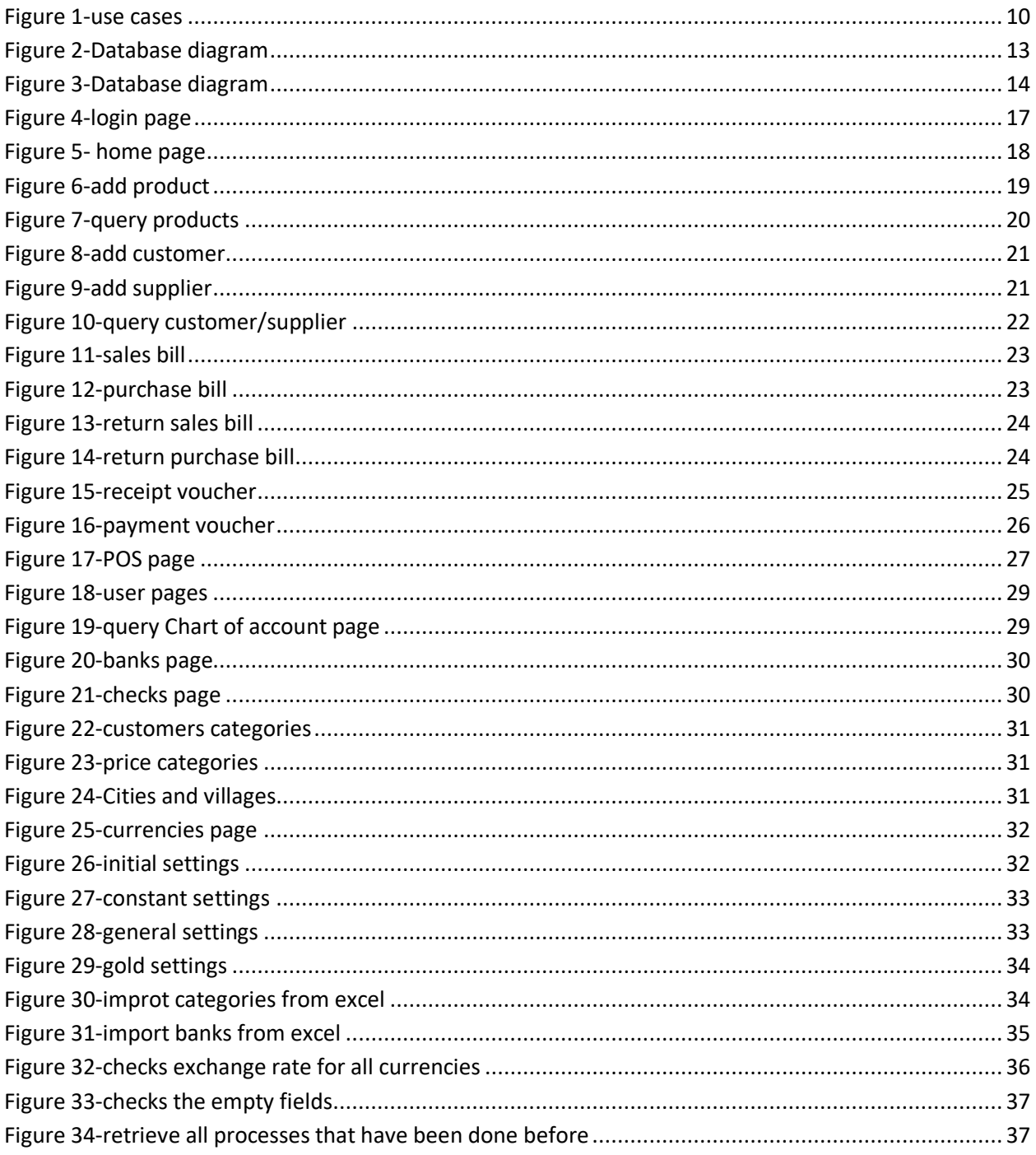

## Abstract

<span id="page-6-0"></span>Jewelry shops deal with different types of people every day. Even they are customers or dealers. A lot of calculations are made daily with different currencies (JOD, NIS, USD). That makes the manager aware of any loss. But being aware is not enough.

Actually, even with bills and recording every process have been done some times losses appear. So shops like these need an organized system that takes control of all these processes.

**Almodeer almohasabi** is a responsive desktop application that helps the managers of jewelry shops (specialized for golds) to organize their calculations in a customized manner. Through our application, users will not miss anything matter to their benefits. Everything will be stored in an organized database. The project provides a simple and easy user experience.

## <span id="page-7-0"></span>**Chapter 1 Introduction**

## <span id="page-7-1"></span>1.1 Problem Description

Nowadays, jewelry shops spreaded all over the world. Almost everyone have tried to deal with jewelries whether buying or selling them. That makes jewelry shops deal with too many people daily with different desires.

Unfortunately, dealing with this number of people daily causes incorrect calculations. However, this problem can be solved by having a service that does all these calculations automatically and store all needed information in an organized database. This application helps the manager of the jewelry shop to save his time, avoiding loss, organizing all different bills, and moreover.

Based on all of that, we came up with the idea of building a desktop application (Almodeer almohasabi) that solves this problem and facilitates on people dealing with money and gold stuffs.

## <span id="page-7-2"></span>1.2 Objectives

<span id="page-7-3"></span>The main objective of our project is to build a user friendly, desktop-responsive application that serves as an organizer and helper at the same time. In which users are started using this application to help them with their work.

## 1.3 Scope of work

This application prompts only for jewelry shops (specialized for golds). Users just need to enter basic information in order to make this application works regarding on it.

## <span id="page-7-4"></span>1.4 Glossary

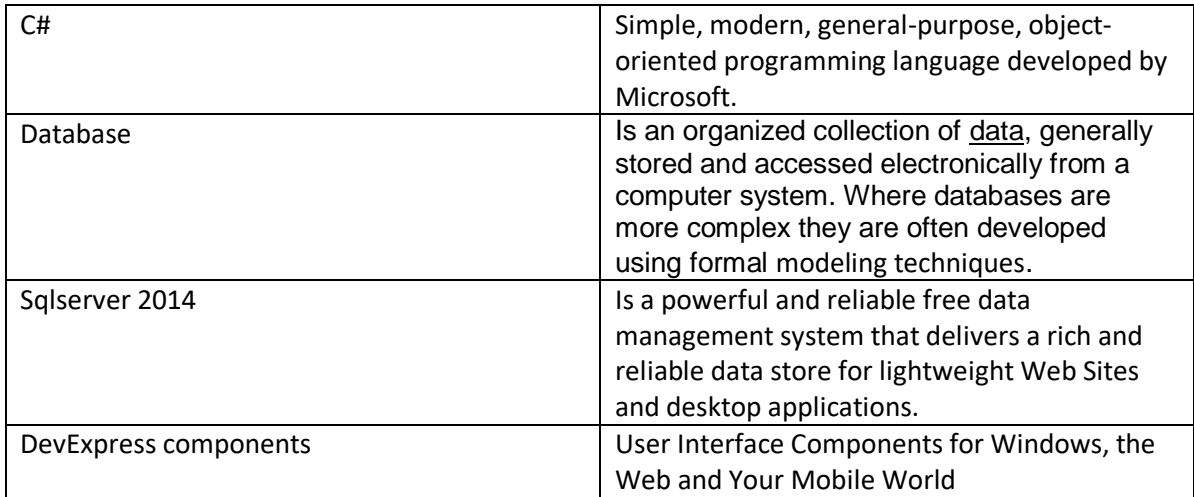

## <span id="page-8-0"></span>1.5 Importance

With the variety in the types of jewelry, it would be hard for each of us to be acquaintance with all of these types. So and on the other hand, it would be more helpful for the owners of these shops to have a system that organizes all the work in sufficient database. As a result, the owner will have no loss and keep all his data stored in an organized way.

## <span id="page-8-1"></span>1.6 Organization of the documentation

The report is organized in six chapters. In chapter 1, we introduce our project briefly. In chapter 2, we describe the constraints we faced before and during the development process, standard we followed and courses that helped us in the project. In chapter 3, we discuss the language and IDE that we used and the most helpful included features. In chapter 4, we describe our methodology and the development of all parts of our project. In chapter 5, we discuss the results we achieved. Finally the project Conclusion, recommendations and future work in chapter 6.

## <span id="page-8-6"></span><span id="page-8-2"></span>**Chapter 2 Overall Description**

## <span id="page-8-3"></span>2.1 Product perspective:

An accounting program that deals with selling and buying operations according to rules pertaining to gold, in addition to storages and terms of use:

- Products information:
	- o It includes all information about product properties.
- Customers and supplier information:
	- o It includes all information about customer and supplier.
- Bills information:
	- o It includes all information about sales and purchases bills.
- Vouchers information:
	- o It includes all information about receipt, journal and payment vouchers.
- User information:
	- o It includes about information about users (username, password, accounts and terms of use).

### <span id="page-8-4"></span>2.2 Constraints:

#### 2.2.1 Time:

Learning new programing language such as C# and how to deal with DevExpress components [1] to the user interface.

#### 2.2.2 Resources:

<span id="page-8-5"></span>Choosing the best and the right DevExpress components to create a friendly user interface. We chose DevExpress components because its features are suitable for our application and easy to learn.

## <span id="page-9-0"></span>2.3 Standards:

C# is the fundamental source code of our application, DevExpress components for the user interface and sqlserver 2014 for database.

## <span id="page-9-1"></span>2.4 Earlier Coursework:

During our studies at the computer science department, we have taken some classes that helped us in the development of this project:

- The Database course: this course was necessary to build the database, storage system and relations in our project.
- The C++ courses: it was the main course that we utilized. It include basics of handling with C# language that we used in the development of the project.

## 2.5 use cases:

The user will be able to do multi usings we will shown these uses in the following diagram.

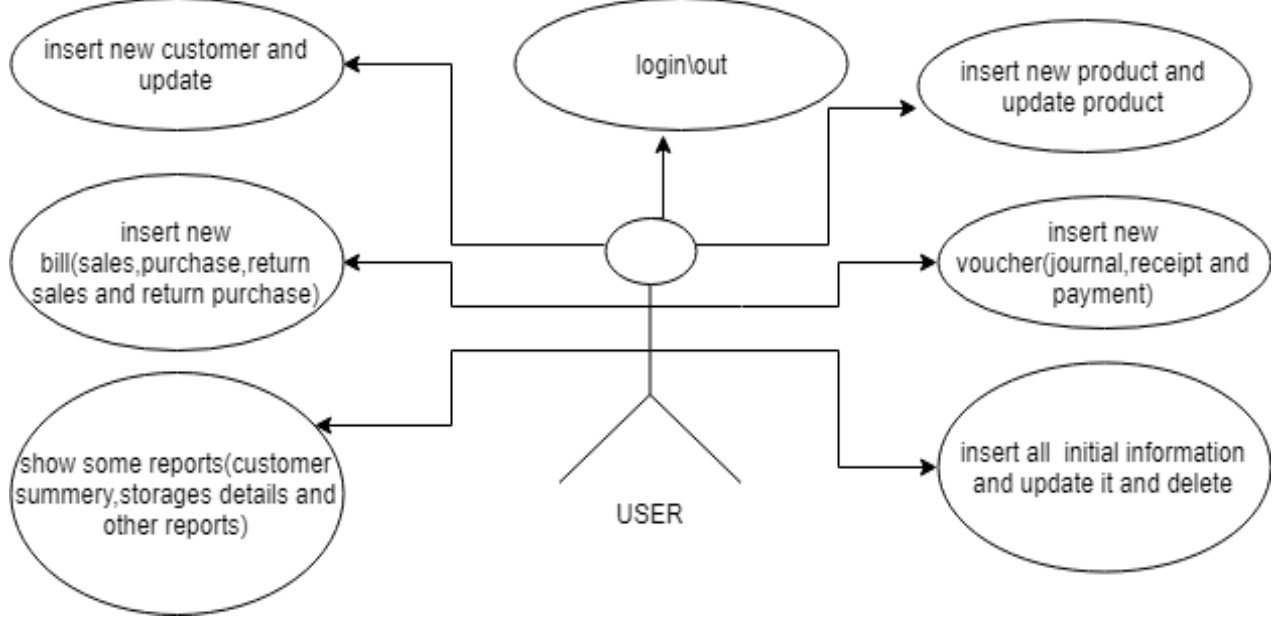

*Figure 1-use cases*

## **Chapter 3 Literature Review**

There are several accounting program in local region that offer services for accounting and management. These programs are dealing with several sectors like Industrial, commercial, hospitals, etc. However, these applications do not focus on jewelry shops especially gold shops.

Therefore, our application focuses on jewelry shops (specialized for gold). **Almodeer almohasabi**  is designed to be a handler for all accounting and calculation stuffs in these shops. Flexibility and friendly use are some of features that **Almodeer almohasabi** characterizes, where users can deal with it without high experience on computers.

## <span id="page-10-0"></span>**Chapter 4 Methodology**

## <span id="page-10-2"></span><span id="page-10-1"></span>4.1 Technical Choices

## 4.1.1 C# programing language

#### **What is c#?**

C# is a hybrid of C and C++, it is a Microsoft programming language developed to compete with Sun's Java language. C# is an object-oriented programming language used with XML-based Web services on the .NET platform and designed for improving productivity in the development of Web applications. [2]

#### **Why C#?**

C# has several features that make it a great choice as a source code for developing applications. These are some features that we benefit from mostly in our application:

- C# is a simple, modern, object oriented language derived from C++ and Java.
- The classes and data types are common to all of the .NET languages.
- .NET includes a Common Execution engine and a rich class library.
- In C#, Microsoft has taken care of C++ problems, such as Memory management, pointers etc.
- It supports garbage collection, automatic memory management, and a lot.

## <span id="page-10-3"></span>4.1.2 DevExpress components

#### **What is DevExpress components?**

DevExpress is a custom third party provider of .NET controls. They customize the .NET controls by making it more attractive and more flexible than inbuilt .NET controls.

#### **Why DevExpress?**

The most important reasons are the flexibility and easy to use while developing applications.

### 4.1.3 Sqlserver 2014

#### **What is Sqlserver?**

Microsoft SQL Server is a [relational database management system](https://en.wikipedia.org/wiki/Relational_database_management_system) developed by [Microsoft.](https://en.wikipedia.org/wiki/Microsoft) As a [database server,](https://en.wikipedia.org/wiki/Database_server) it is a [software product](https://en.wikipedia.org/wiki/Software_product) with the primary function of storing and retrieving data as requested by other [software applications—](https://en.wikipedia.org/wiki/Software_application)which may run either on the same computer or on another computer across a network (including the Internet).

#### **Why Sqlserver?** [3]

There are many advantages helped us to choose the sqlserver:

- 1. **Lower Cost Of Ownership**: there are express edition of sqlserver it's free.
- 2. **Security Features Are Better**: SQL Server uses Policy-Based Management to detect security policies that are non-compliant. This feature allows only authorized personnel access to the database. Security audits and events can be written automatically to log files.
- 3. **Installation Is Streamlined:** It can be installed via a setup wizard and the prerequisite updates are detected and downloaded by the installer automatically.

## <span id="page-11-1"></span><span id="page-11-0"></span>4.2 Experimental Methods

#### 4.2.1 Database

When we built the database we tried to follow all basics we learned it in the database and advanced database courses we studied. In this section we will show the diagram of database exported using sqlserver and the technique we used to do queries (insert, update, select and delete).

### *4.2.1.1 Database diagram:*

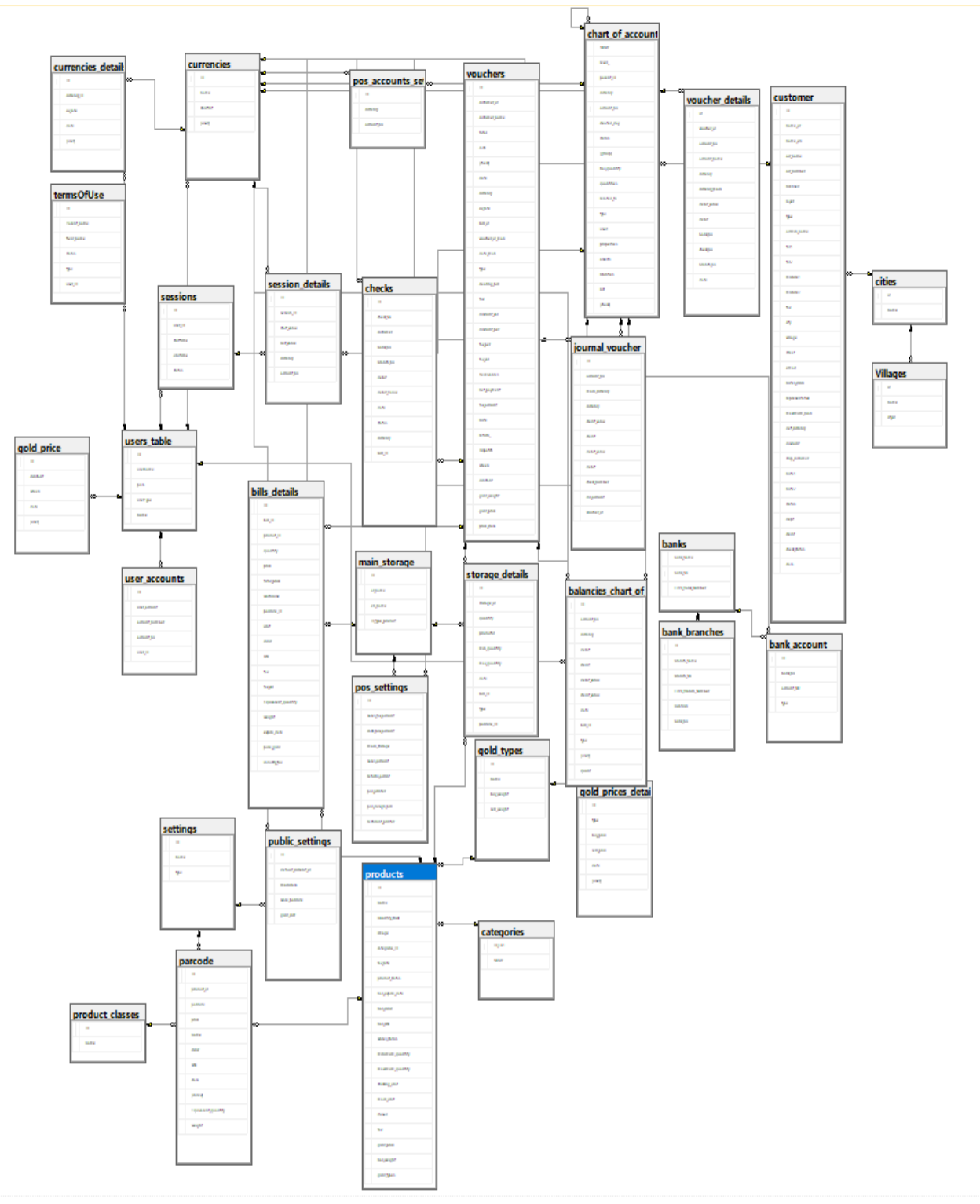

*Figure 2-Database diagram*

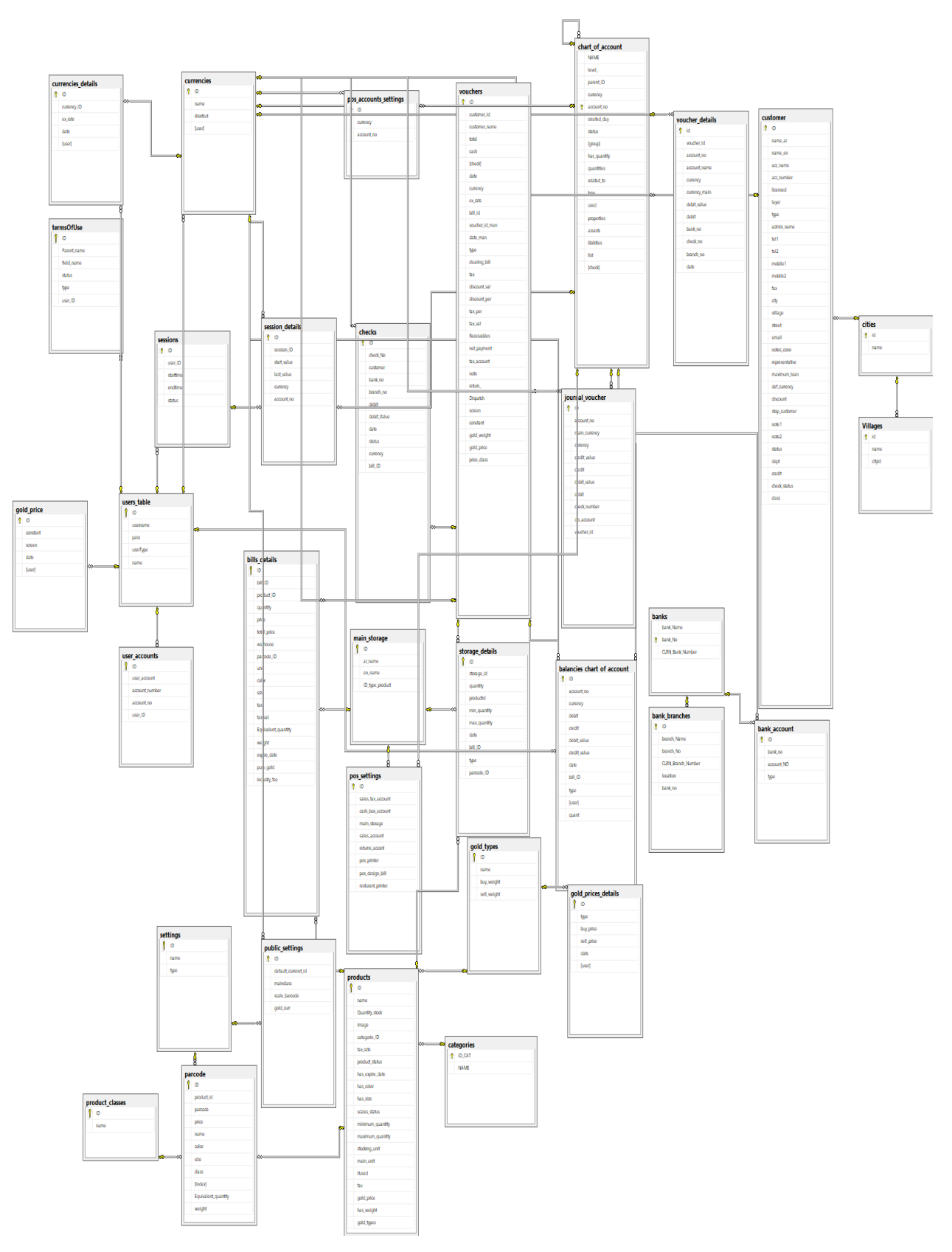

*Figure 3-Database diagram*

**NOTE: Can download the original diagrams from this URL**

**[\(https://drive.google.com/open?id=1NkchGsohEjrb\\_71Nv4\\_M9KXD3mdSb2-x\)](https://drive.google.com/open?id=1NkchGsohEjrb_71Nv4_M9KXD3mdSb2-x).**

#### *4.2.1.2 Database query technique:*

We used **System.Data.SqlClient** library to use sqlcommand class and add query information to sqlcommand object then and execute the sqlcommand object to do the query. We will show some of this queries in this section:

#### **Delete query:**

```
public void delete_settings(int id)
€
   DataTable dt = this.get_pos_settings();
    string query = "DELETE FROM[dbo]. [settings] where ID = @ID";
    SqlCommand cmd = new SqlCommand(query, conn);
    cmd.Parameters.AddWithValue("@ID", id);
    conn.Open();
    int result = cmd.ExecuteNonQuery();
    conn.Close();
ŀ
```
#### **Insert query:**

```
public void insert_into_tax(string name, decimal value)
€
   string query = "INSERT INTO[dbo].[tax]([Name],[value])VALUES(@Name,@value)";
   SqlCommand cmd = new SqlCommand(query, conn);
   cmd.Parameters.AddWithValue("@Name", name);
   cmd.Parameters.AddWithValue("@value", value);
   conn.Open();
   int result = cmd.ExecuteNonQuery();
   conn.Close();
```
#### **Select query:**

```
public DataTable get voucher by ID(string id)
€
    SqlCommand cmd = new SqlCommand();
    SqlDataReader reader;
    cmd.CommandText = "SELECT *FROM [dbo].[vouchers] where ID=@id";
    cmd.Parameters.AddWithValue("@id", id);
    cmd.CommandType = System.Data.CommandType.Text;
    cmd.Connection = conn;conn.Open();
    reader = cmd.ExecuteReader();
    DataTable dt = new DataTable();
    dt.Load(reader);
    conn.Close();
    return dt;
ł
```
#### **Update query:**

```
public void update tax(int id, decimal value, string name)
₹Ē
    SqlCommand cmd = new SqlCommand();
   SqlDataReader reader;
   cmd.CommandText = "UPDATE [dbo].[tax]SET [Name] = @Name,[value] = @value WHERE ID=@ID";
   cmd.Parameters.AddWithValue("@ID", id);
   cmd.Parameters.AddWithValue("@Name", name);
   cmd.Parameters.AddWithValue("@value", value);
   cmd.CommandType = System.Data.CommandType.Text;
   cmd.Connection = conn;conn.Open();
   reader = cmd.ExecuteReader();
   conn.Close();
```

```
Y
```
#### **Select using procedures:**

```
public DataTable get product by type and class and product id(int id, int class, int type)
€
   DAL.DataAccess dal = new DAL.DataAccess();
    SqlParameter[] param = new SqlParameter[3];
    param[0] = new SqlParameter("@type", SqlDbType.Int);
    param[0].Value = type;param[1] = new SqlParameter("@class", SqlDbType.Int);
    param[1].Value = class;param[2] = new SqlParameter("@ID", SqlDbType.Int);
    param[2].Value = id;DataTable dt = dal.SelectData("get_product_by_type_and_class_and_product_id", param);
    return dt;
```

```
Y
```
## <span id="page-16-0"></span>4.2.2 Program pages structure

<span id="page-16-1"></span>Here an overview about our pages and the functionality of each page

#### 4.2.2.1 Login page:

Its simple page give the user ability to access to main page and other parts of the system using username and password.the user will be access if he enter the correct user name and password and if he doesnt enter the coorect data the system wil .be give him message box the user name or password is incorrect

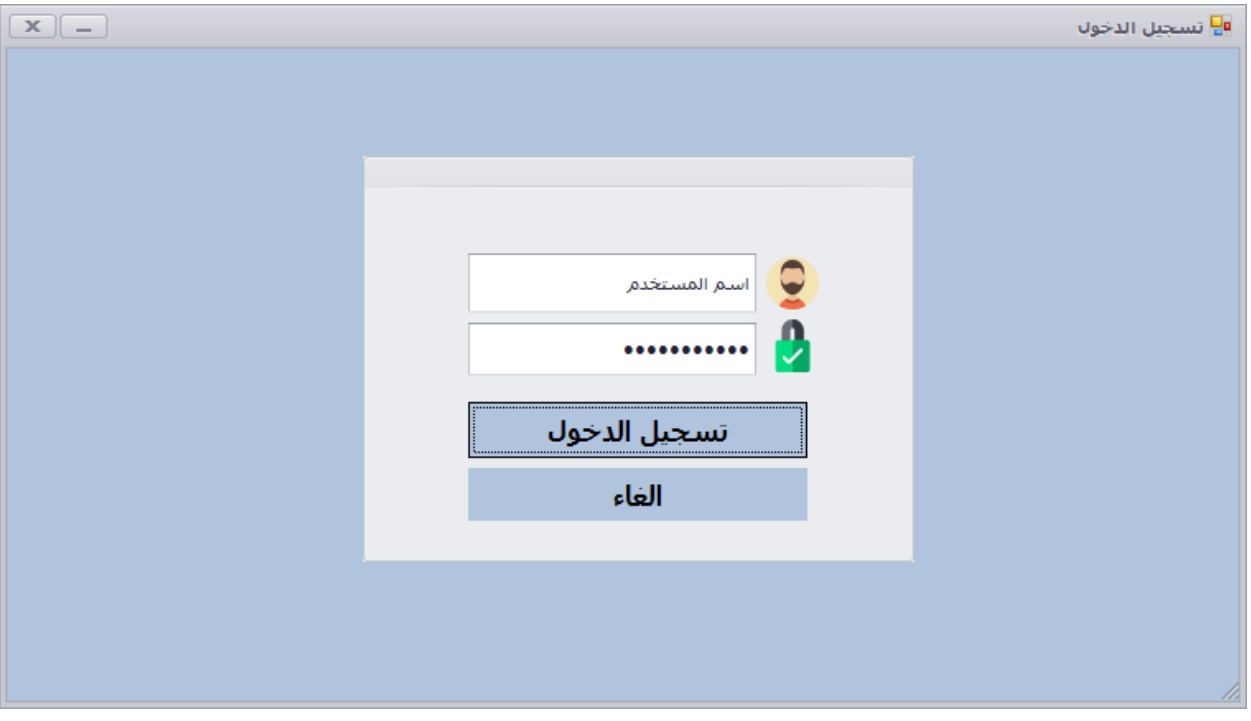

*Figure 4-login page*

#### <span id="page-17-0"></span>4.2.2.2 Home Page:

This page will be the page that appears to the user once he log in. For every successful loginthe currencies page will be shown with the ability to change the exchange rate for every currency and the ability to change the screen price and constant value to use them to compute the gold prices. After save button clicked the system will save the exchange rate for every currency and the screen price and the constant value in the database then the system will be compute the gold price for every Gold Caliber (24, 21, 18,…) using this equation **(((screen price + constant value)\*32.15\* gold caliber weight)/1000),** and it gives us the price of one gram of gold for specific caliber and save the price in the database.

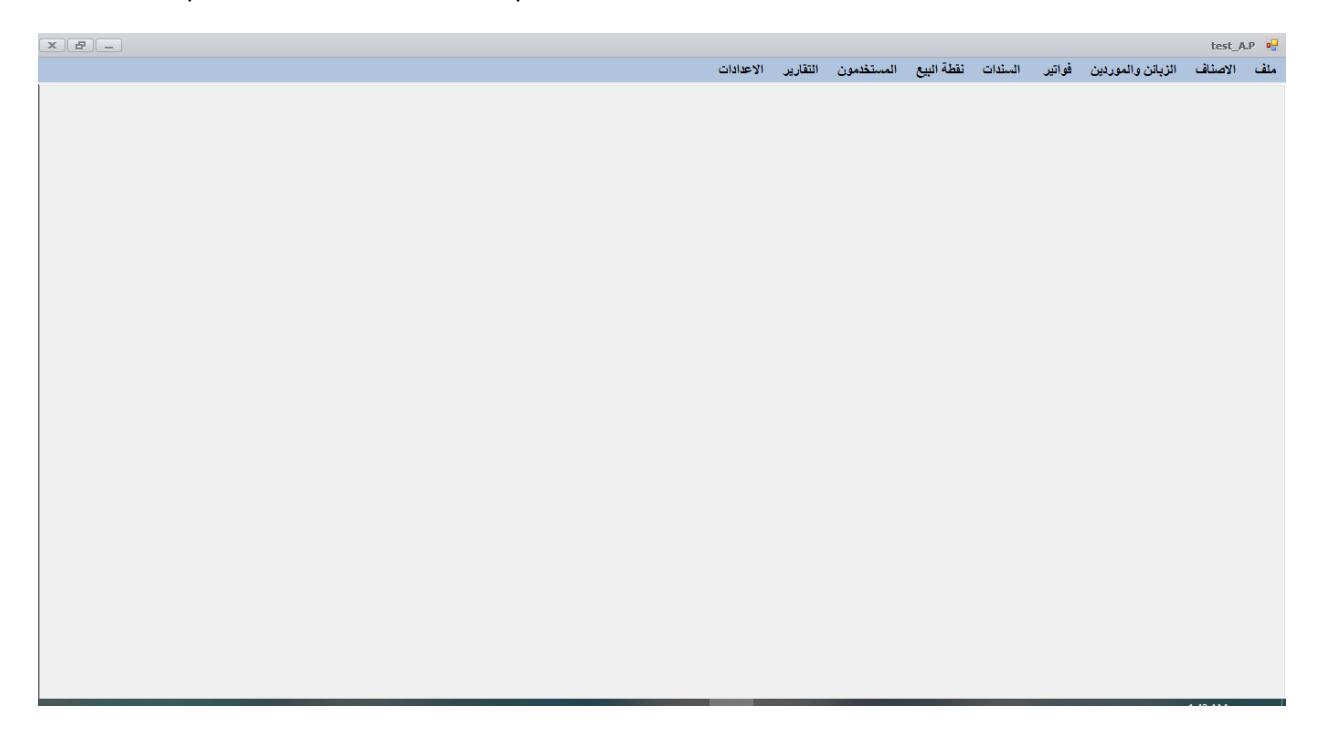

*Figure 5- home page*

## <span id="page-18-0"></span>4.2.2.3 Add product Page:

The page contains all properties of the product. It give us the ability to add new product, edit it, add the barcode the system provide multi barcode (multi barcode same product) and print barcodes.

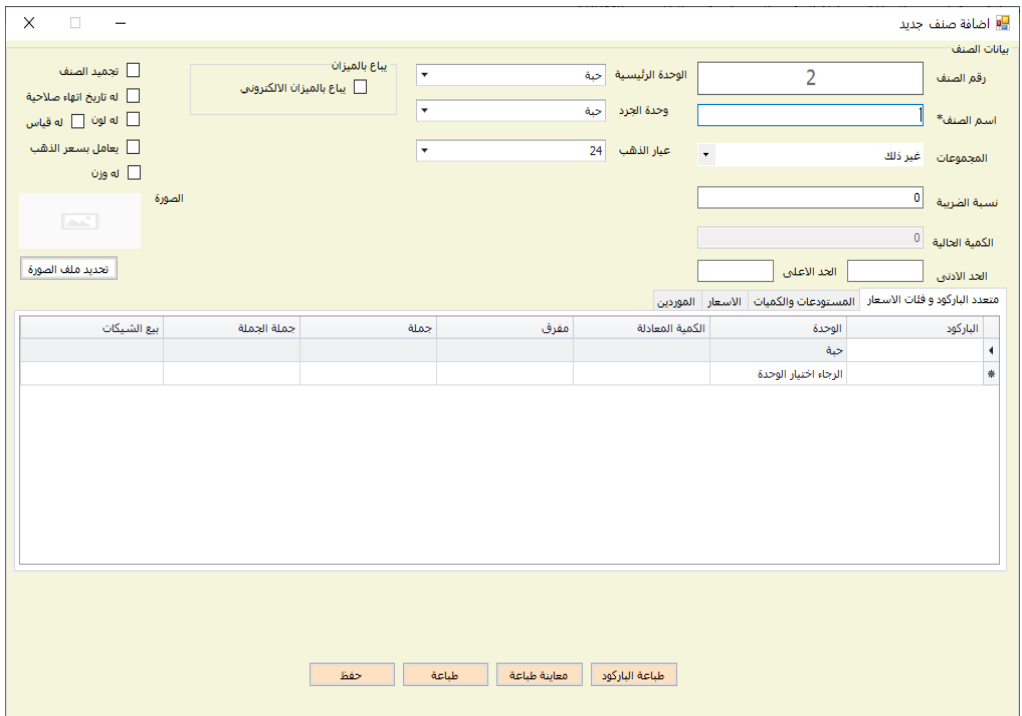

*Figure 6-add product*

## <span id="page-19-0"></span>4.2.2.4 Query products page:

From this page we can query about product, open add new product page to add or to edit and from this page we can search about some product.

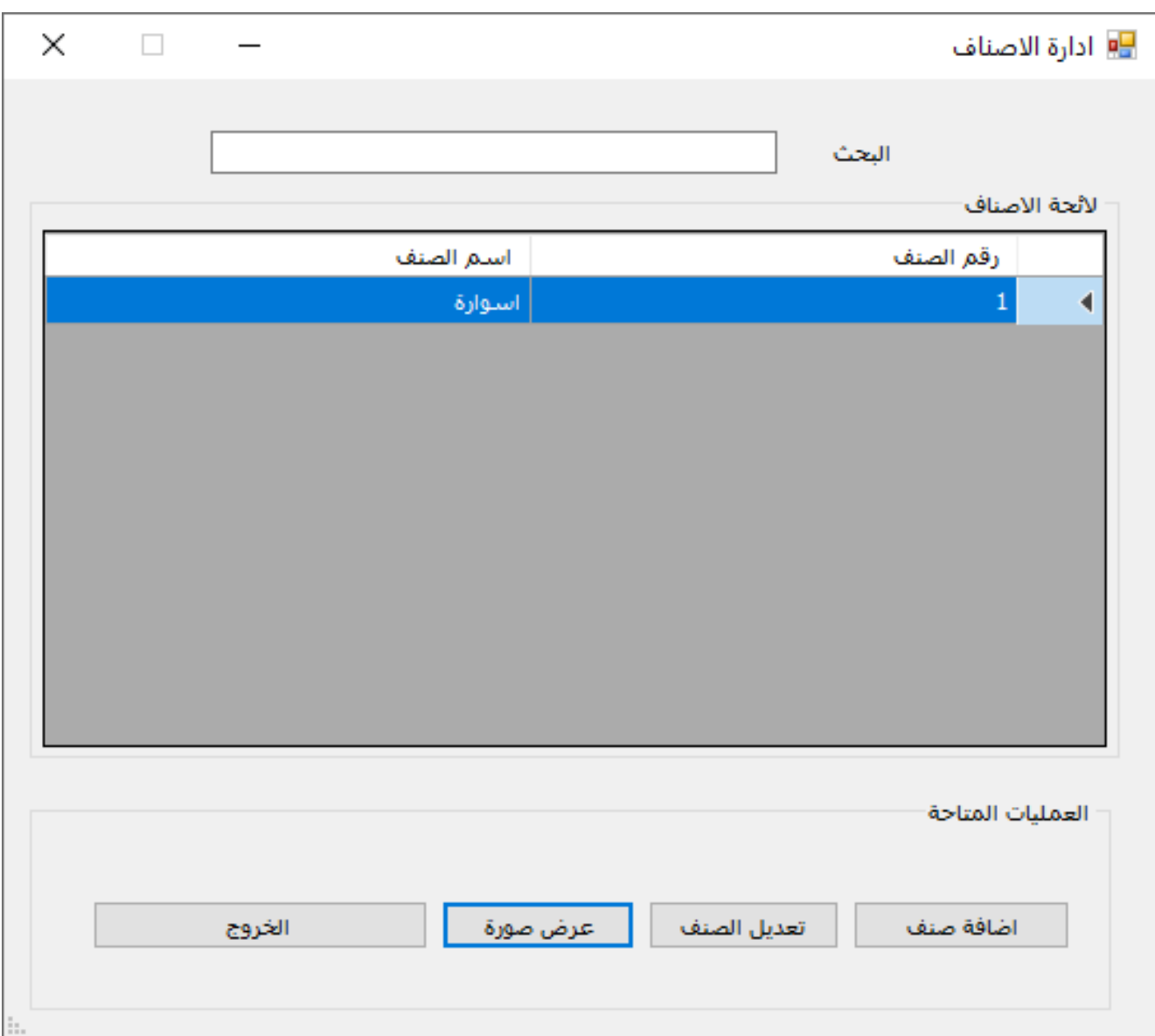

*Figure 7-query products*

## <span id="page-20-0"></span>4.2.2.5 Add customer/supplier page:

The page contains all properties of the customer/supplier. It give us the ability to add new customer, edit it.

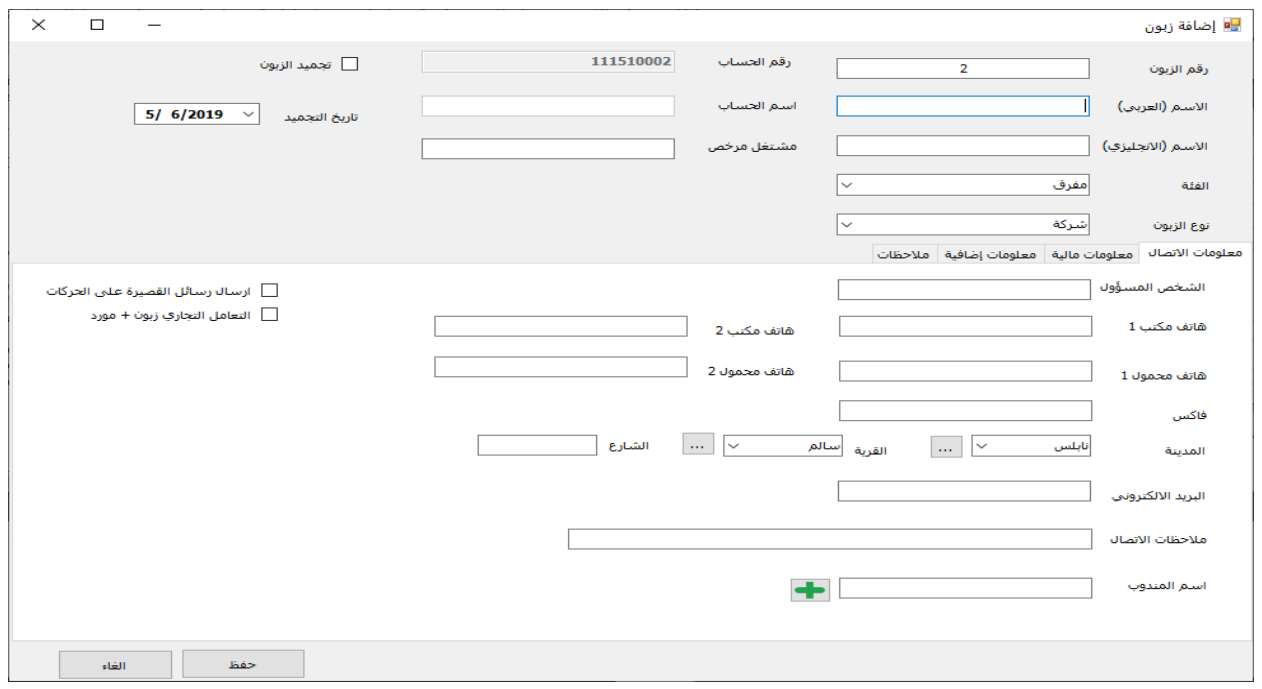

#### *Figure 8-add customer*

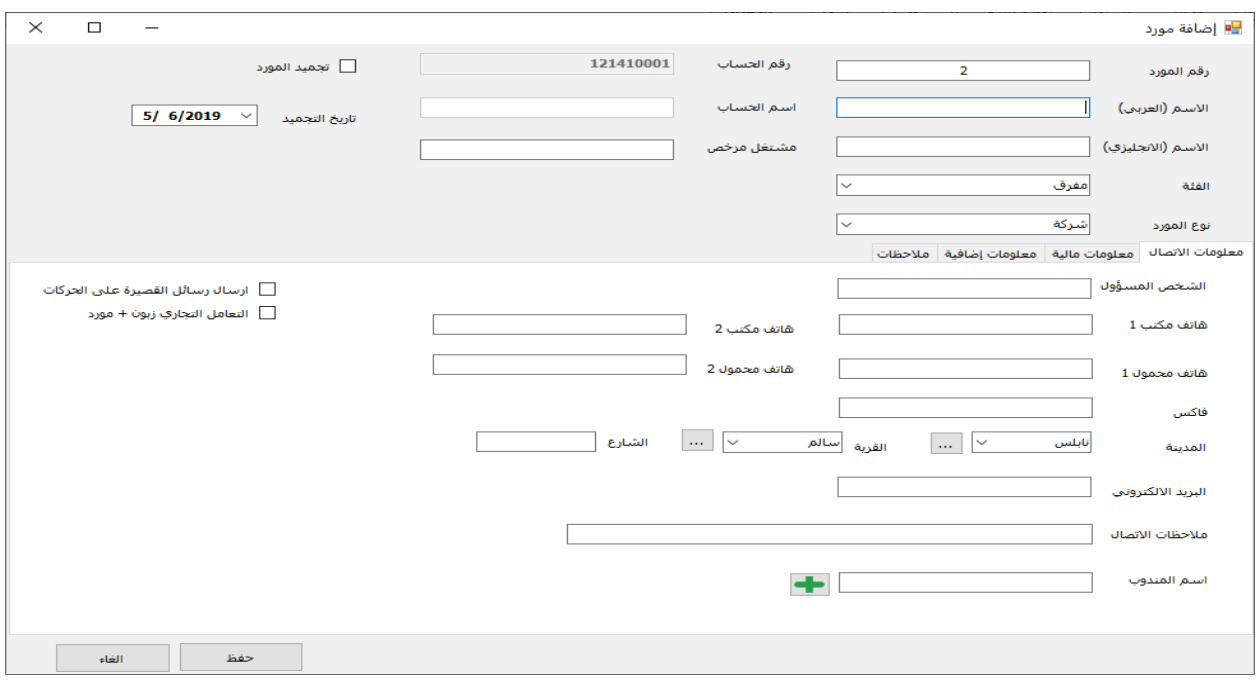

*Figure 9-add supplier*

### <span id="page-21-0"></span>4.2.2.6 Query customer/supplier page:

From this page we can query about customers/suppliers, open add new customer/supplier page to add or to edit and from this page we can search about some customer/supplier.

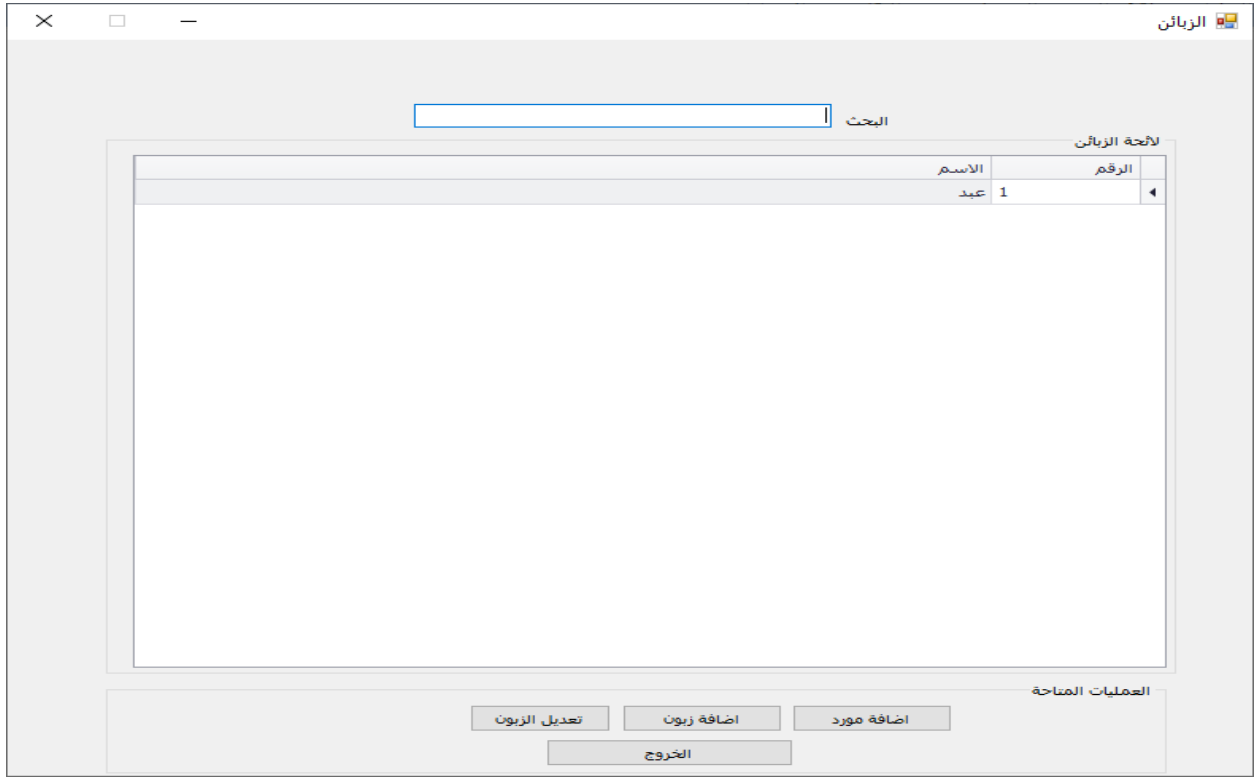

*Figure 10-query customer/supplier*

### 4.2.2.7 Sales bill page:

<span id="page-22-0"></span>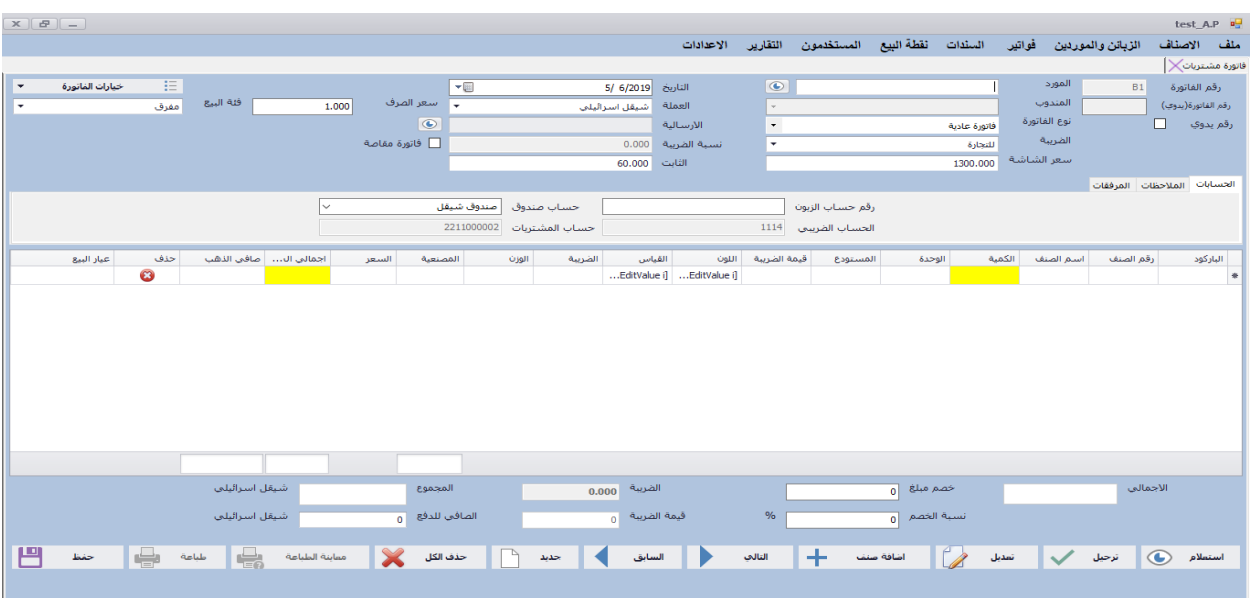

It's give us ability to create new sales bill and its payment.

#### *Figure 11-sales bill*

### <span id="page-22-1"></span>4.2.2.8 Purchase bill page:

Its inherited from the sales bill page but when we clicked on save button it give us ability to create new purchase bill and its payment.

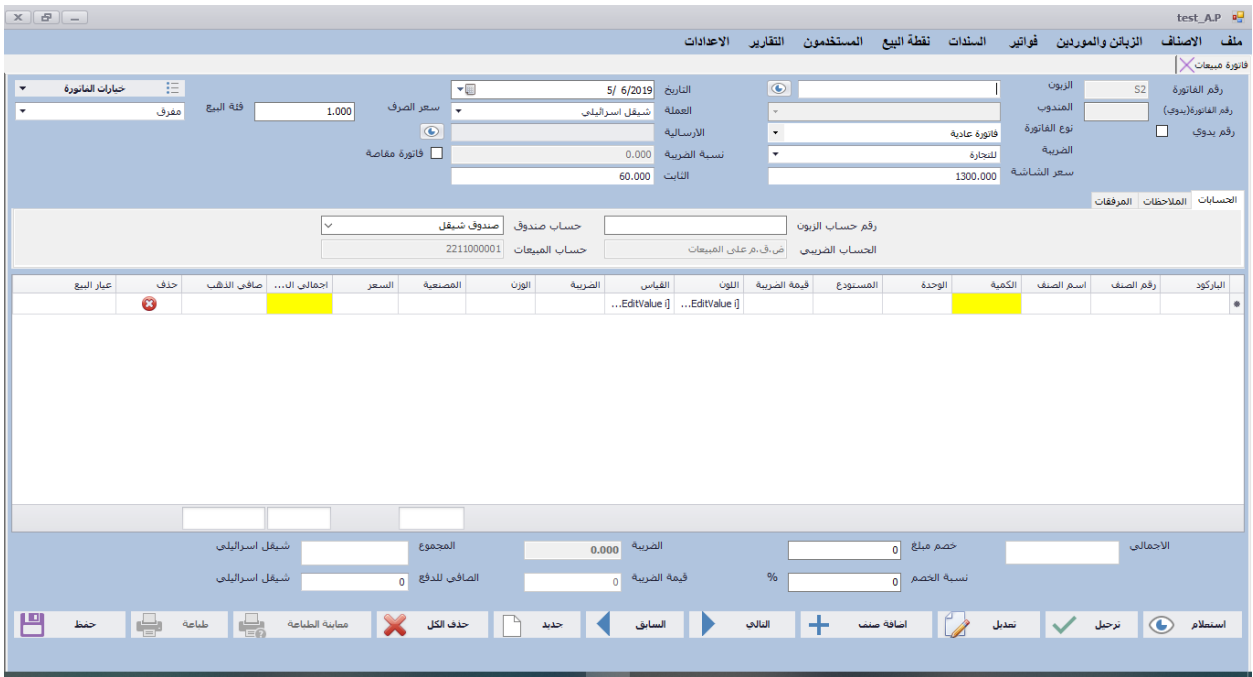

*Figure 12-purchase bill*

#### <span id="page-23-0"></span>4.2.2.9 Return sales page:

Its inherited from the sales bill page but when we clicked on save button it give us ability to create new return sales bill and its payment.

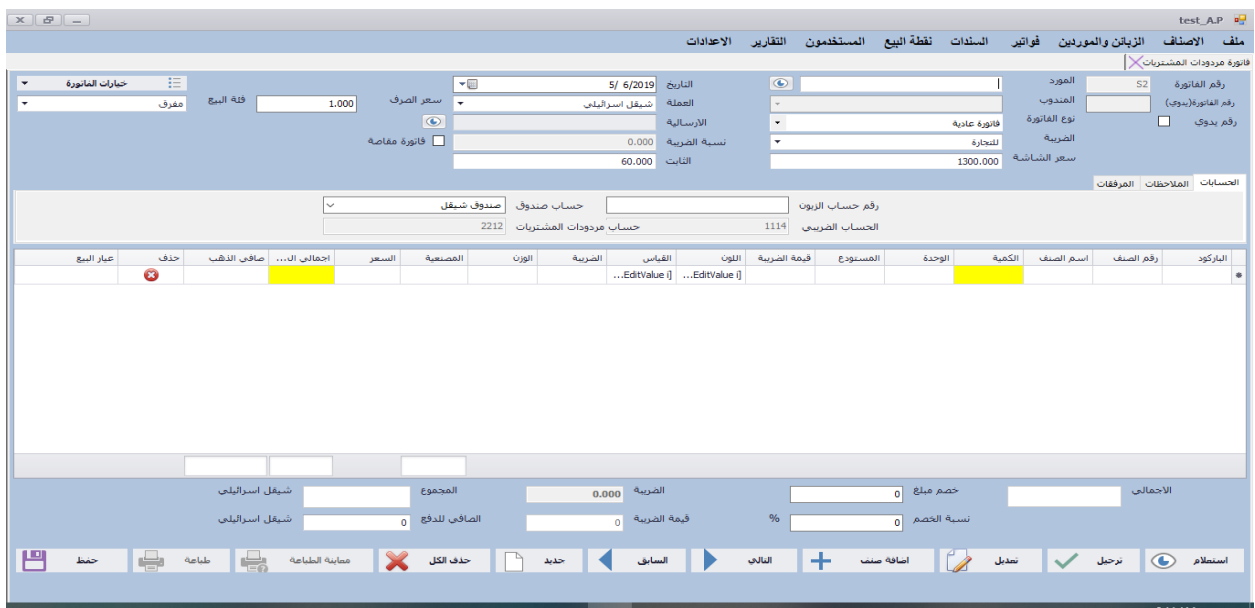

#### *Figure 13-return sales bill*

### <span id="page-23-1"></span>4.2.2.10 Return purchase bill page:

Its inherited from the sales bill page but when we clicked on save button it give us ability to create new return purchase bill and its payment.

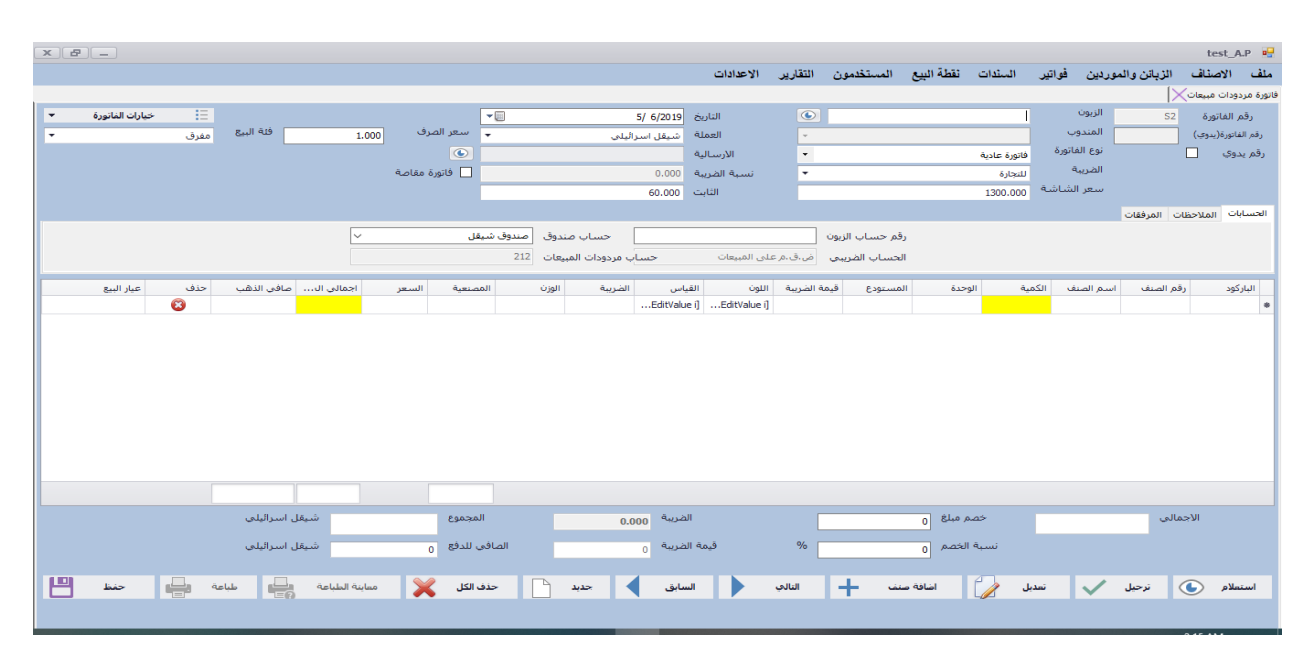

*Figure 14-return purchase bill*

## <span id="page-24-0"></span>4.2.2.11 Receipt voucher page:

It give us ability to create new receipt voucher and take money from customers or suppliers in different way using cash payment or using checks payment in different currencies.

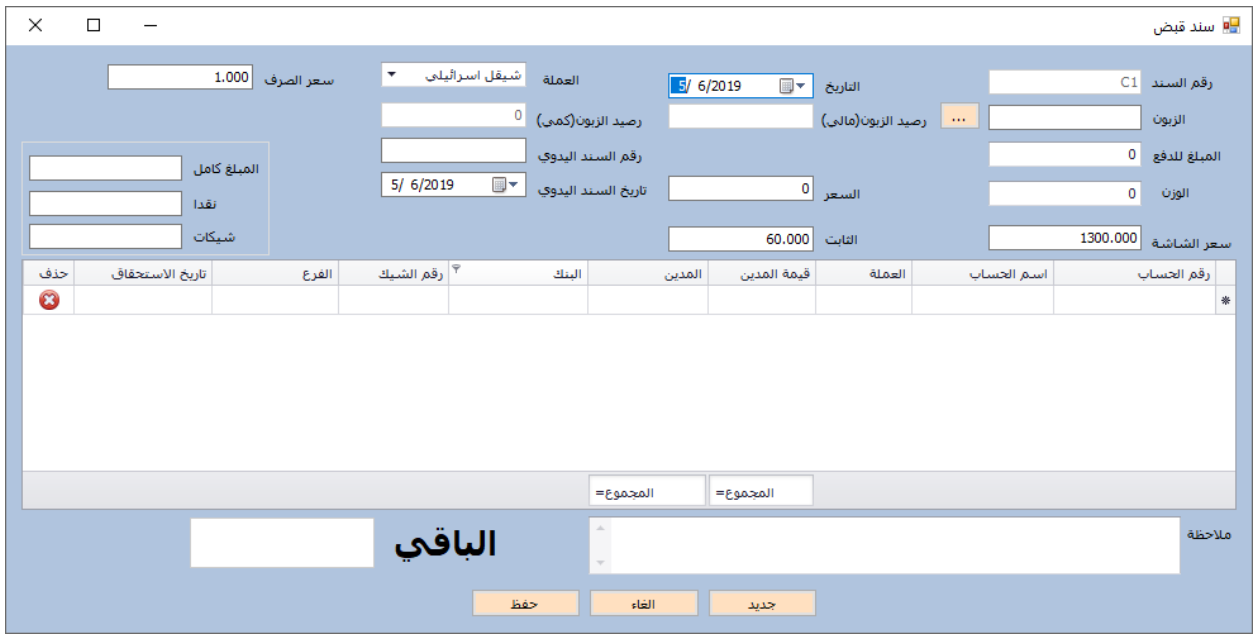

*Figure 15-receipt voucher*

## <span id="page-25-0"></span>4.2.2.12 payment voucher page

It give us ability to create new payment voucher and pay money to customers or suppliers in different way using cash payment or using checks payment in different currencies.

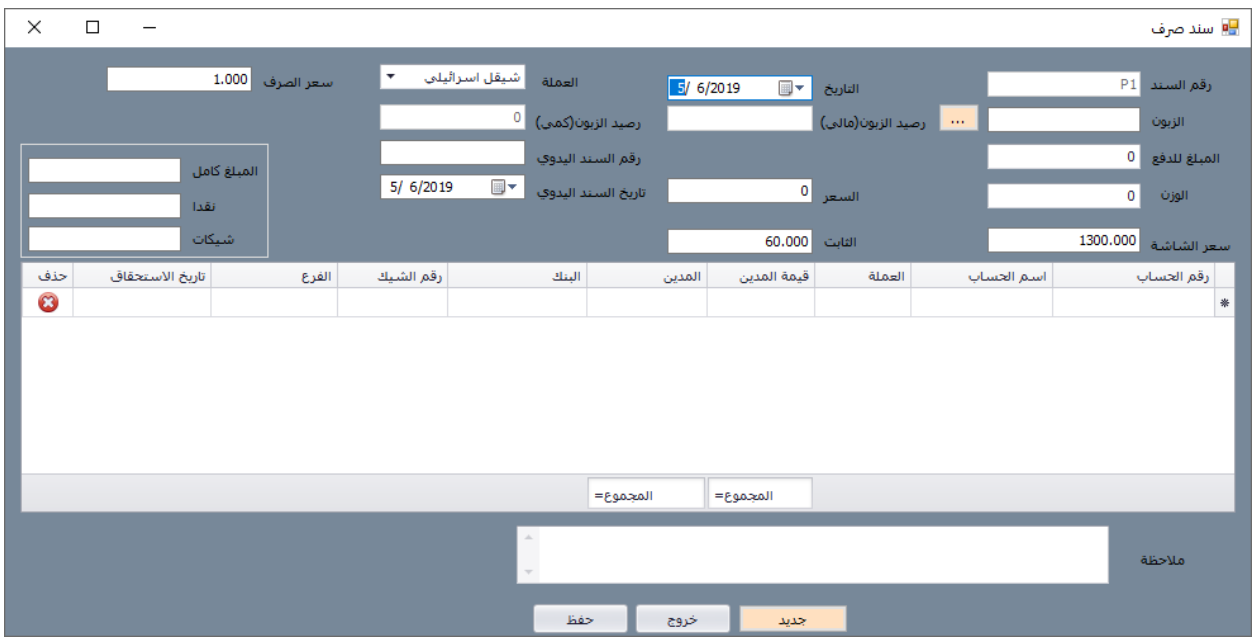

*Figure 16-payment voucher*

## <span id="page-26-0"></span>4.2.2.13 Point of sale (POS) page:

It is designed to be comfortable to the users. In this page we can do almost all sales account operation like sales bill, return sales bill, receivables pay and all type of payment except checks payment.

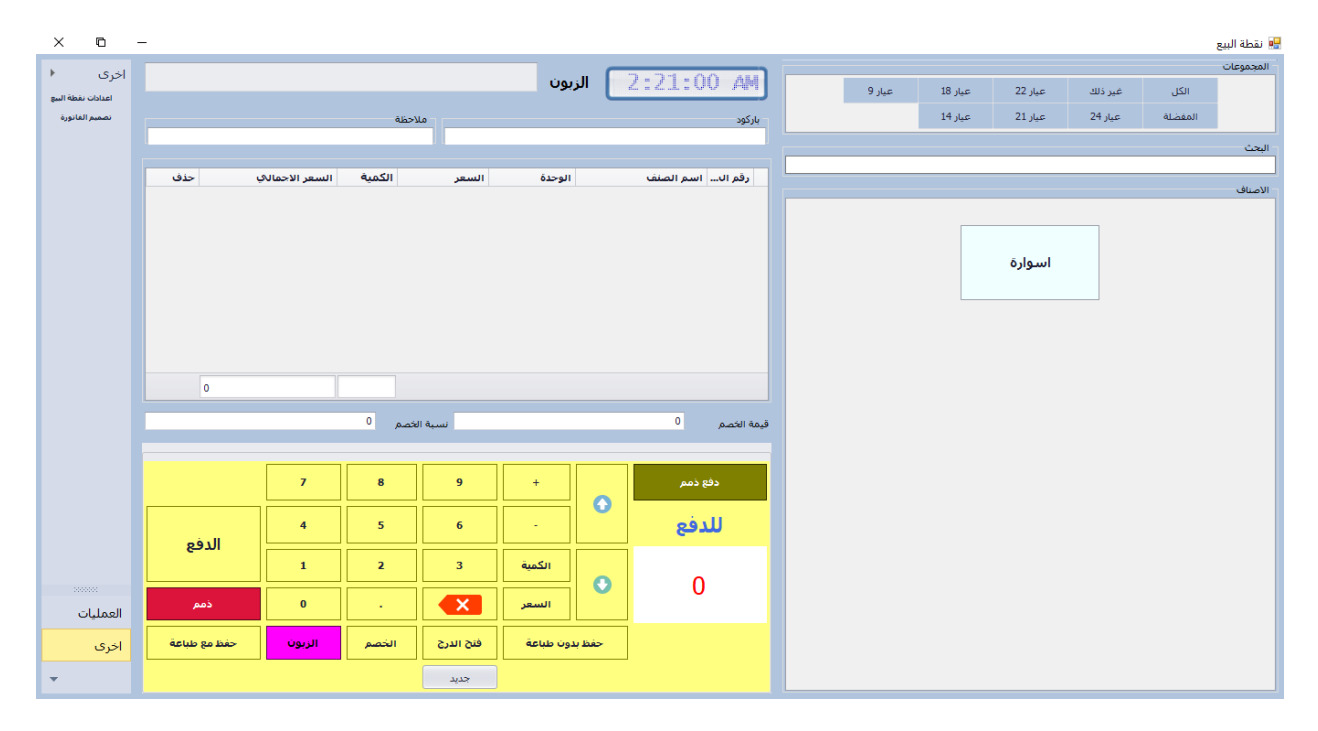

*Figure 17-POS page*

### <span id="page-27-0"></span>4.2.2.14 User's page:

It designed using tabbed layout. In this page we can and new user with user name and password, add term of use to the specific user (in the system we use terms of use on main pages only) and we can add specific account from chart of account to the specific user.

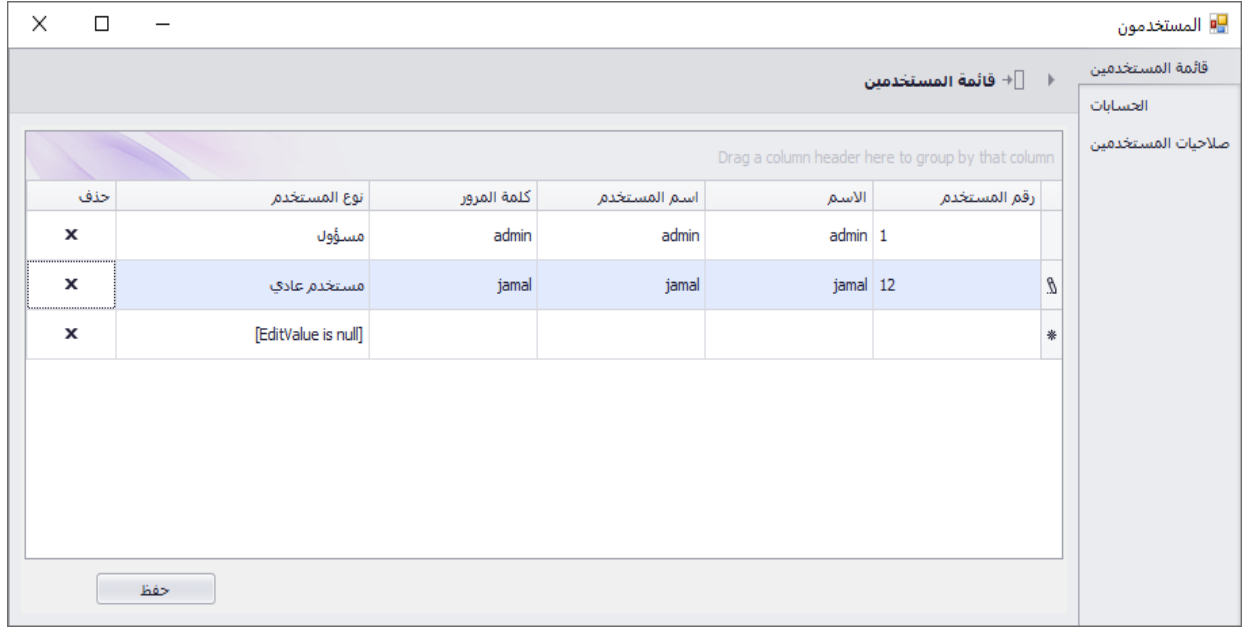

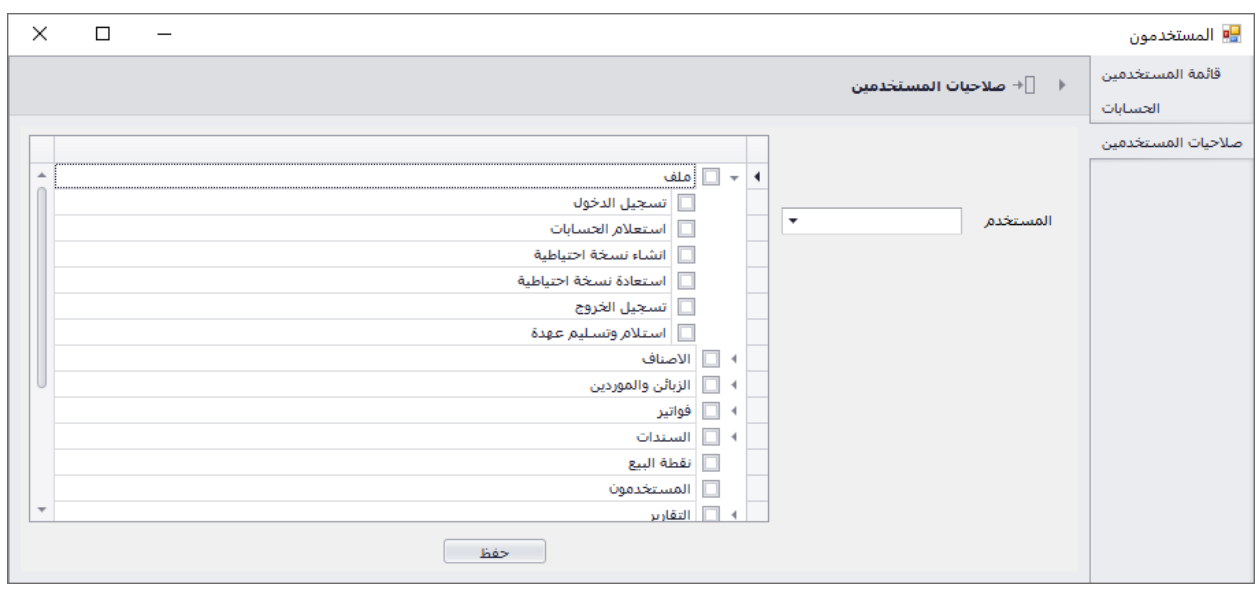

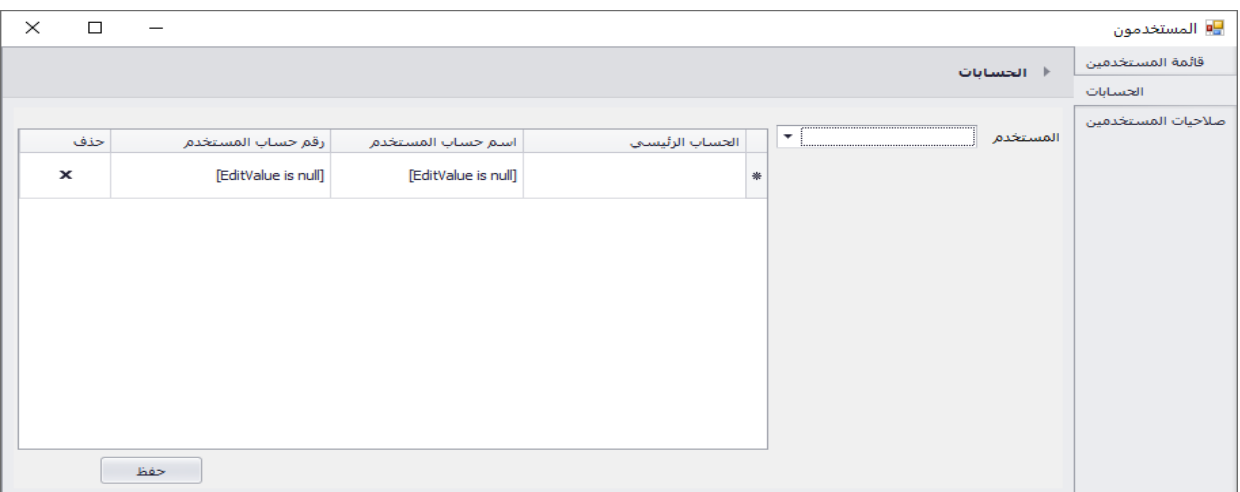

#### *Figure 18-user pages*

## <span id="page-28-0"></span>4.2.2.15 Query Chart of account page:

This page gives the users the ability to query about specific account balances using the tree list to choose the account and the grid view to show data and add new account in the specific location in the tree.

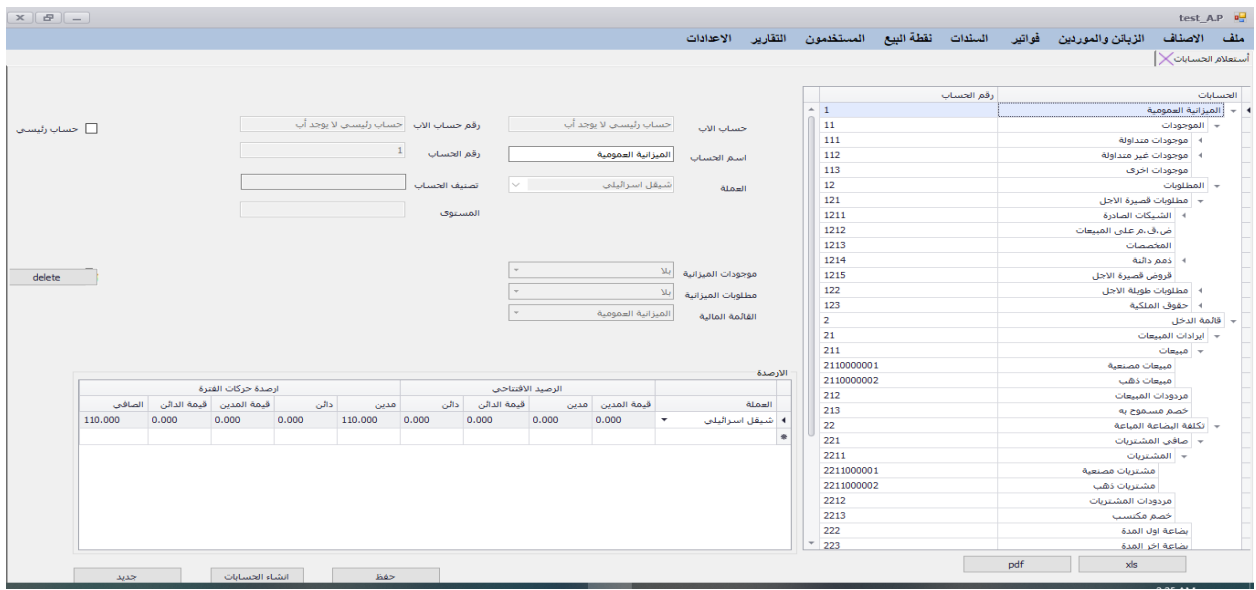

*Figure 19-query Chart of account page*

### <span id="page-29-0"></span>4.2.2.16 Banks page:

It gives the user the ability to add banks account to chart of account, add new bank and its branches and query the bank accounts and its branches.

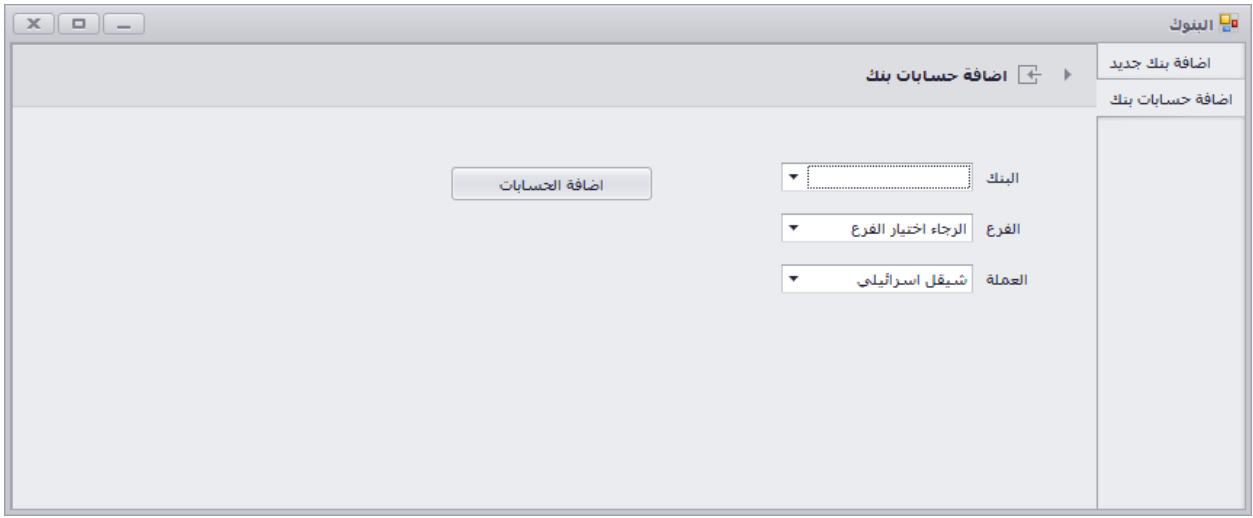

#### *Figure 20-banks page*

### <span id="page-29-1"></span>4.2.2.17 Checks page:

This page gives the user the ability to do all checks process.

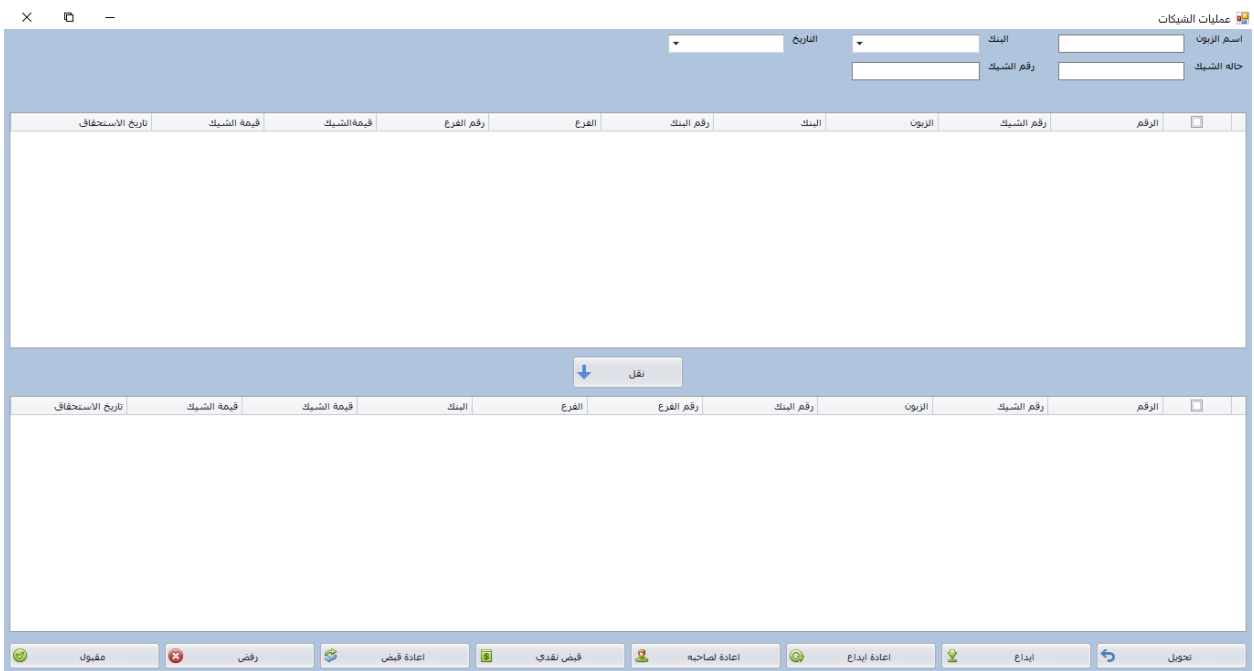

*Figure 21-checks page*

### 4.2.2.18 Settings pages:

This page let the user make some changes in the application

<span id="page-30-0"></span>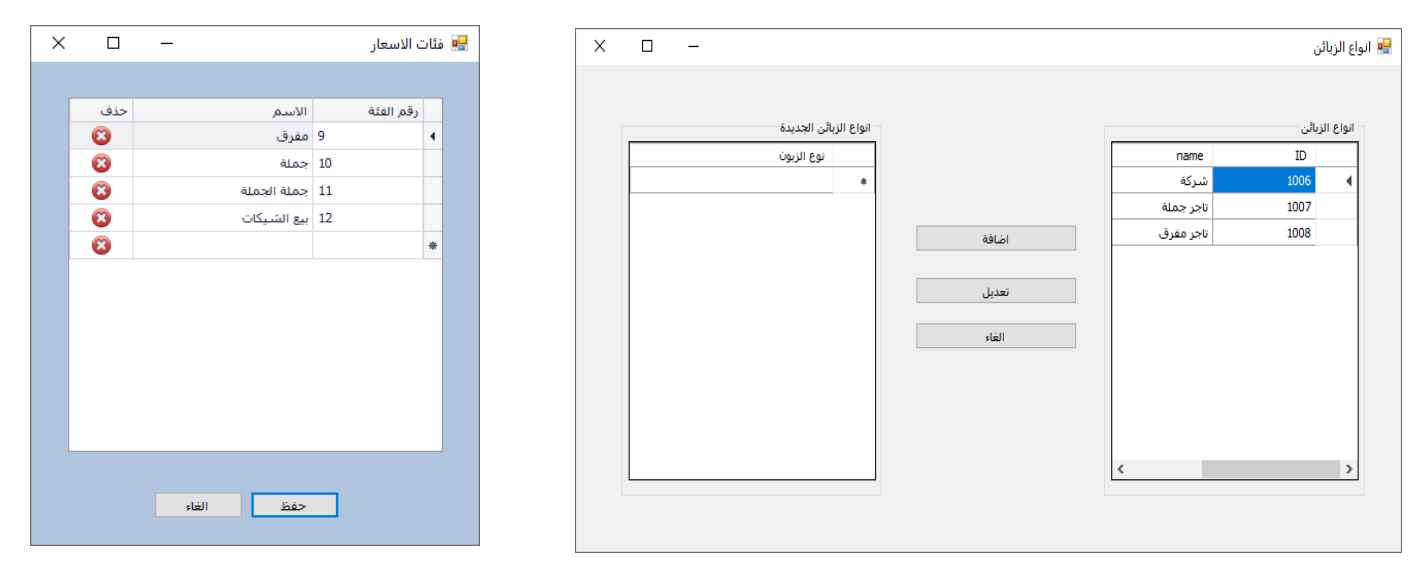

*Figure 23-price categories Figure 22-customers categories*

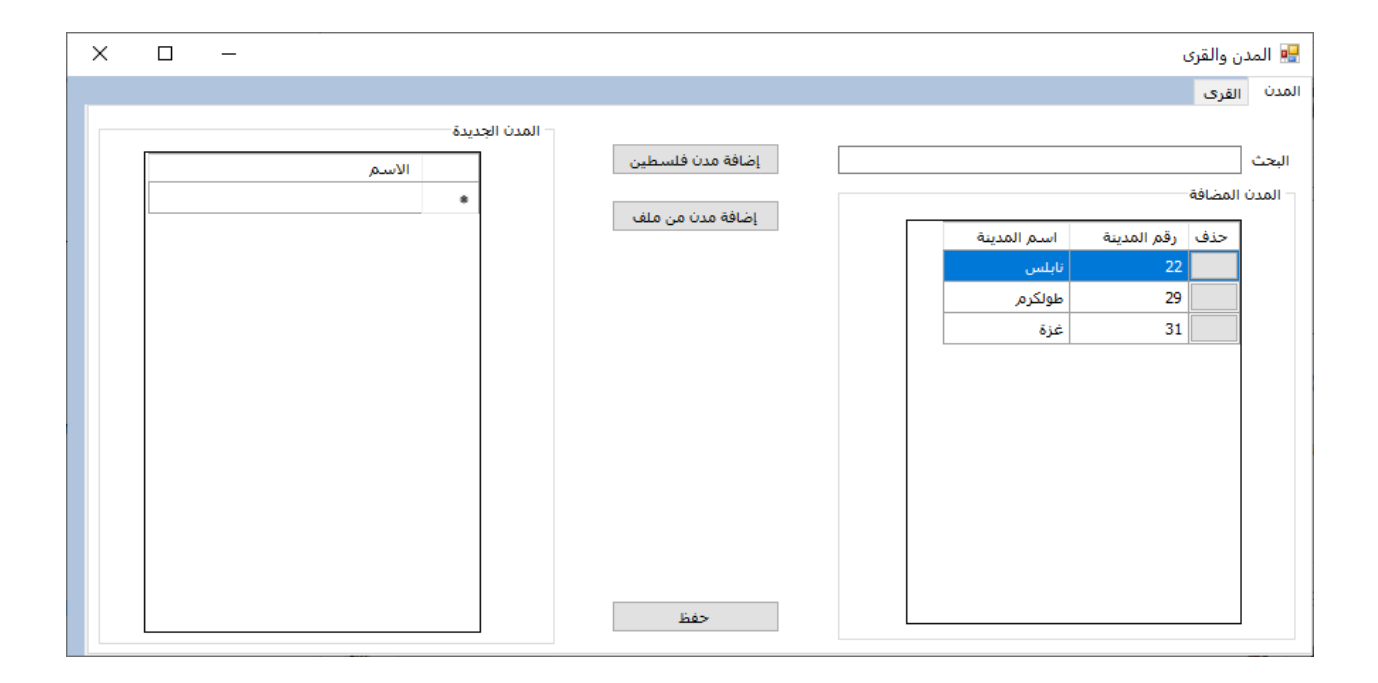

*Figure 24-Cities and villages*

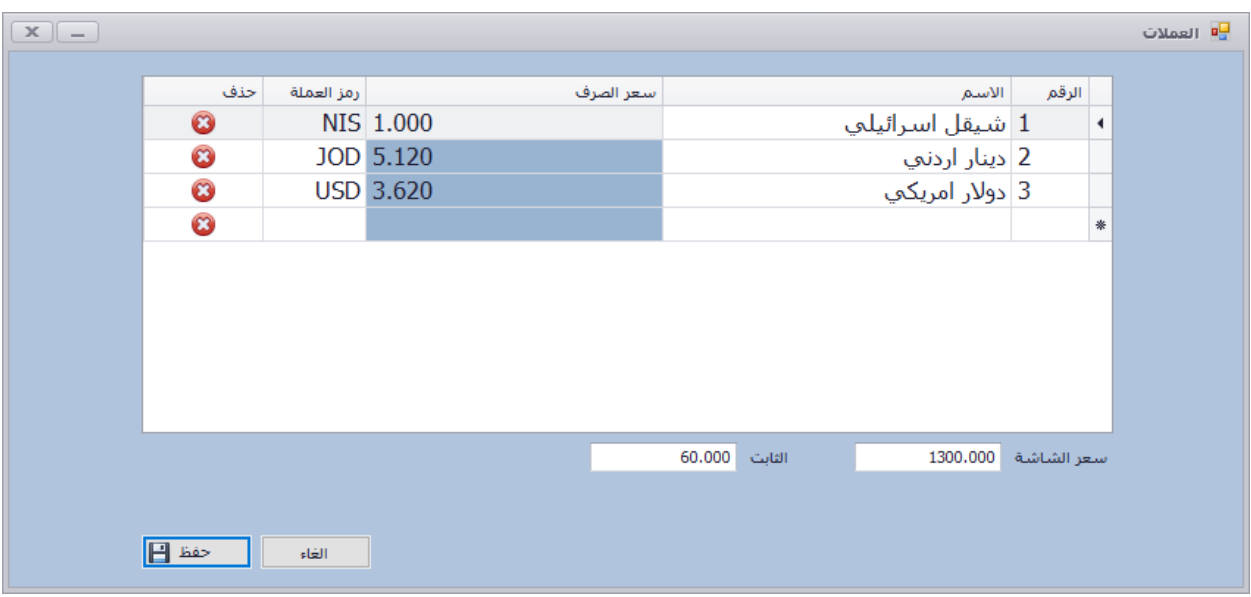

*Figure 25-currencies page*

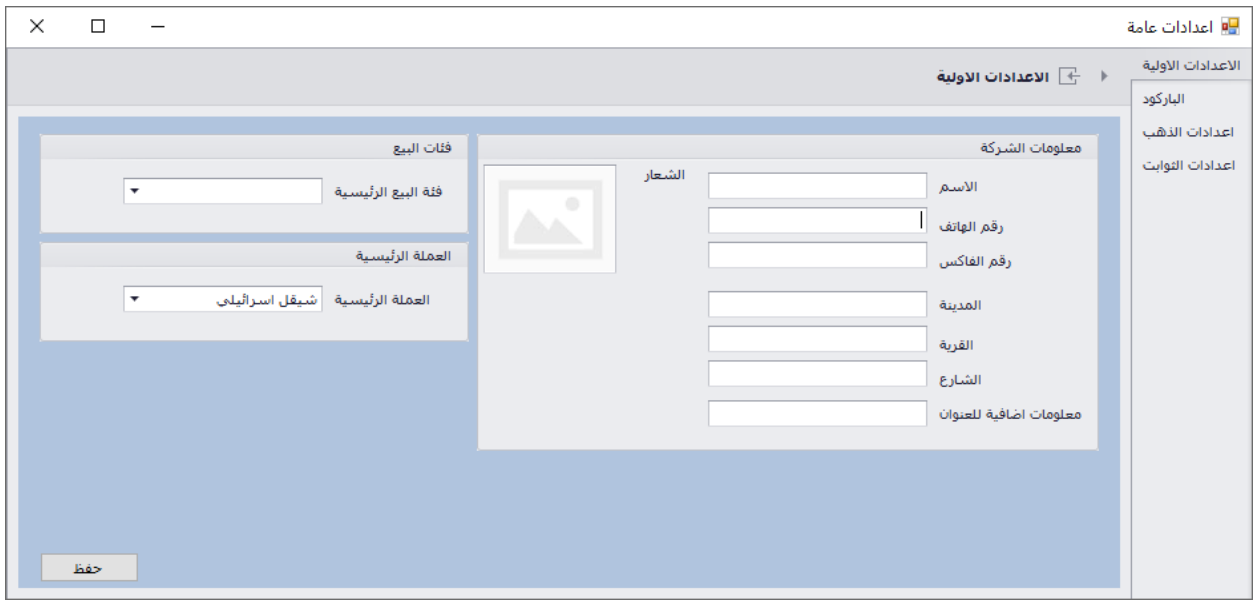

*Figure 26-initial settings*

| $\boldsymbol{\times}$ | <mark>⊮</mark> اعدادات عامة<br>$\Box$<br>$\overline{\phantom{0}}$ |  |        |            |  |                      |                               |
|-----------------------|-------------------------------------------------------------------|--|--------|------------|--|----------------------|-------------------------------|
|                       | اعدادات الثوابت $\ \cdot\ $                                       |  |        |            |  |                      | الاعدادات الأولية<br>الباركود |
| الفواتين              |                                                                   |  |        |            |  | الضريبة              | اعدادات الذهب                 |
|                       |                                                                   |  | النسبة | الاسم      |  | الرقم                | اعدادات الثوابت               |
|                       |                                                                   |  | 0.000  | 10 للتجارة |  | $\blacktriangleleft$ |                               |
|                       |                                                                   |  | 16.000 | 11 أصول    |  |                      |                               |
|                       |                                                                   |  | 0.000  | 12 خدمات   |  |                      |                               |
|                       |                                                                   |  | 0.000  | 13 معفاة   |  |                      |                               |
|                       |                                                                   |  |        |            |  | $\divideontimes$     |                               |
|                       |                                                                   |  |        |            |  |                      |                               |
|                       |                                                                   |  |        |            |  |                      |                               |
|                       |                                                                   |  |        |            |  |                      |                               |
|                       |                                                                   |  |        |            |  |                      |                               |
|                       |                                                                   |  |        |            |  |                      |                               |
|                       |                                                                   |  |        |            |  |                      |                               |
|                       |                                                                   |  |        |            |  |                      |                               |
| E                     | حفظ                                                               |  |        |            |  |                      |                               |
|                       |                                                                   |  |        |            |  |                      |                               |

*Figure 27-constant settings*

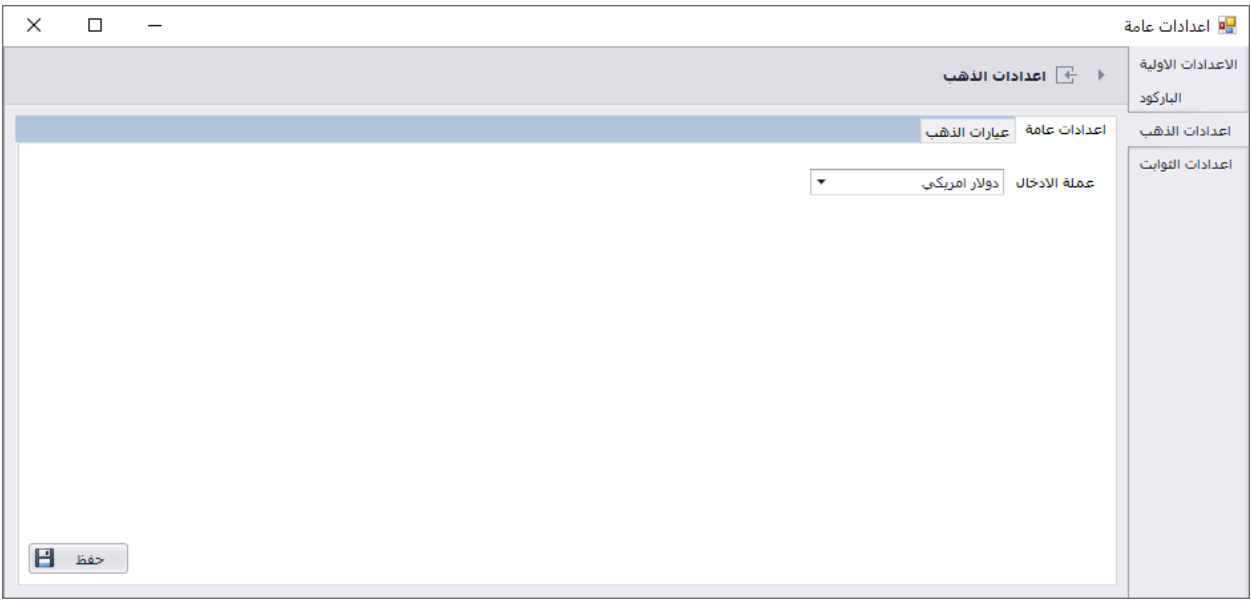

*Figure 28-gold settings*

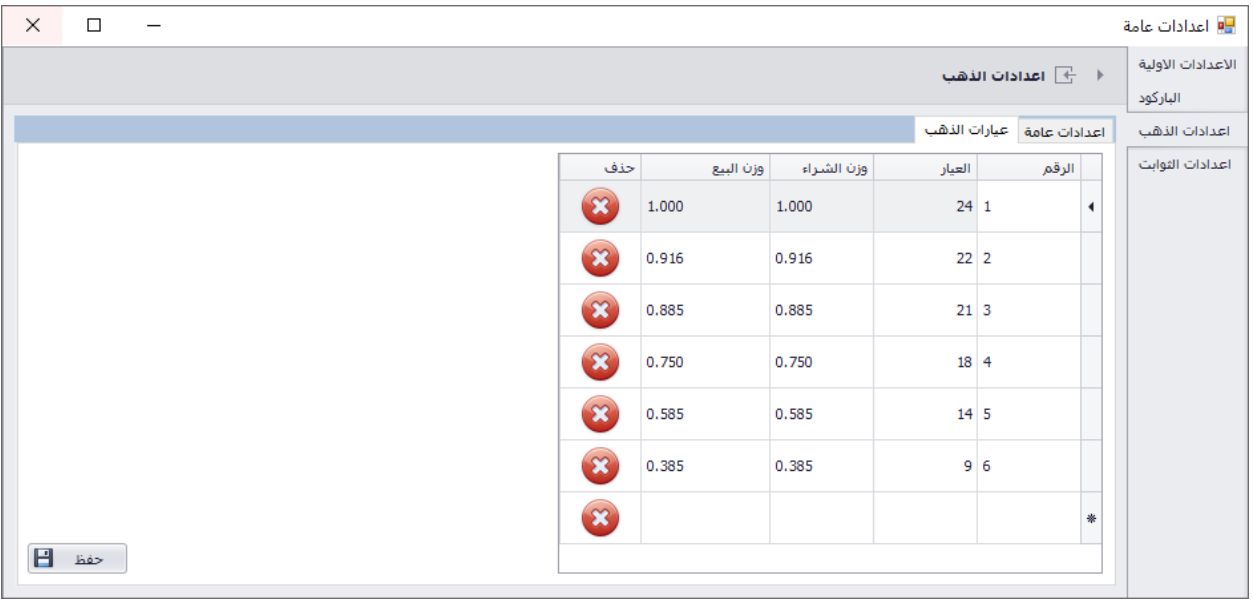

*Figure 29-gold settings*

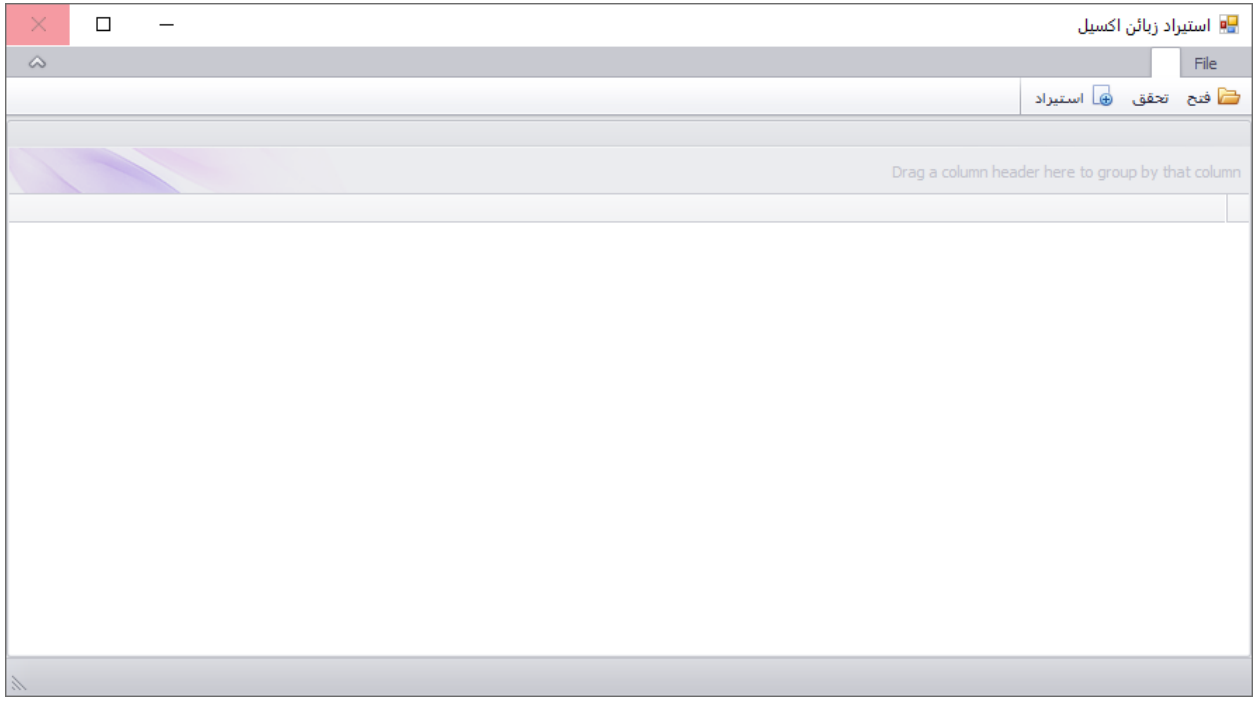

*Figure 30-import customers from excel*

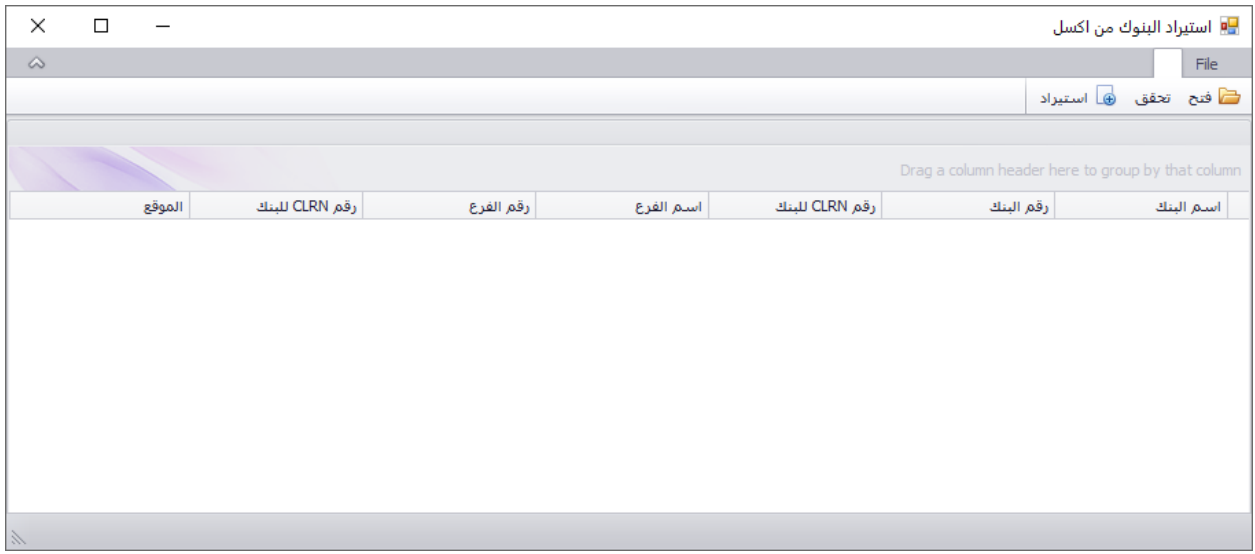

*Figure 31-import banks from excel*

## <span id="page-35-0"></span>**Chapter 5 Results and Discussion**

In order to prove the results of our project, we present the following test scenarios of the various activities on the application:

Checking the currencies, constant and screen price

All jewelry shops work depends mainly on the currencies and its exchange rate. So we checks everything the user might forget or enter incorrect input.

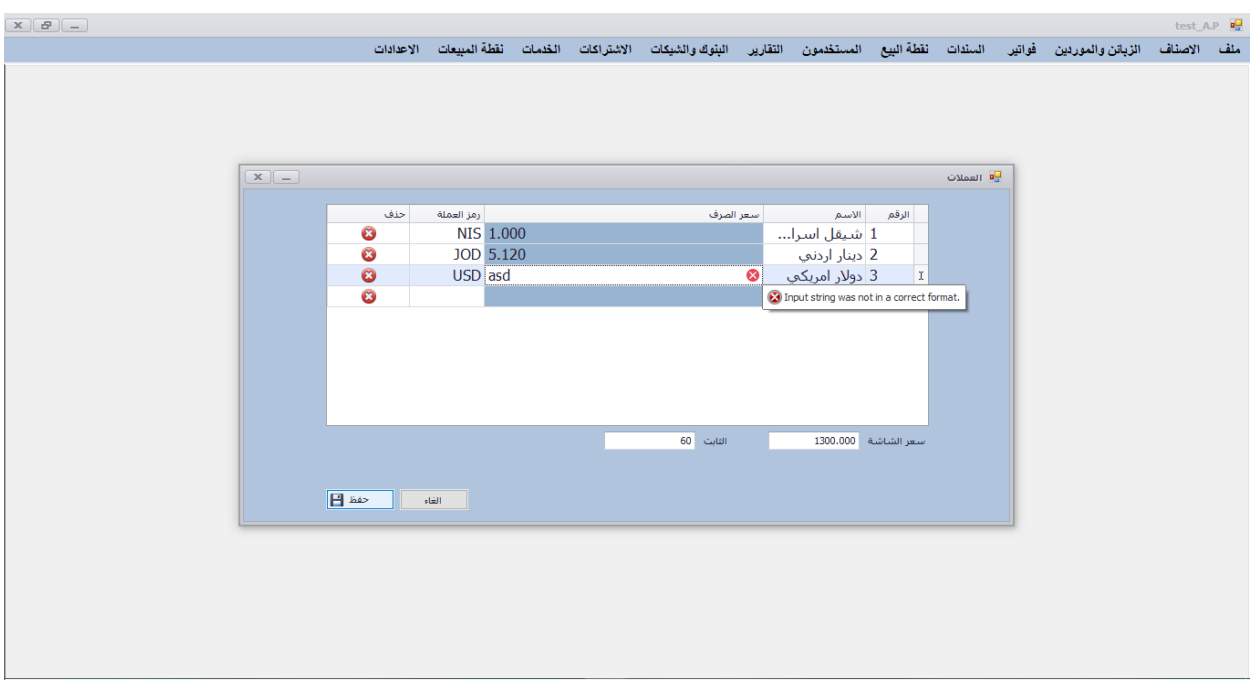

*Figure 32-checks exchange rate for all currencies*

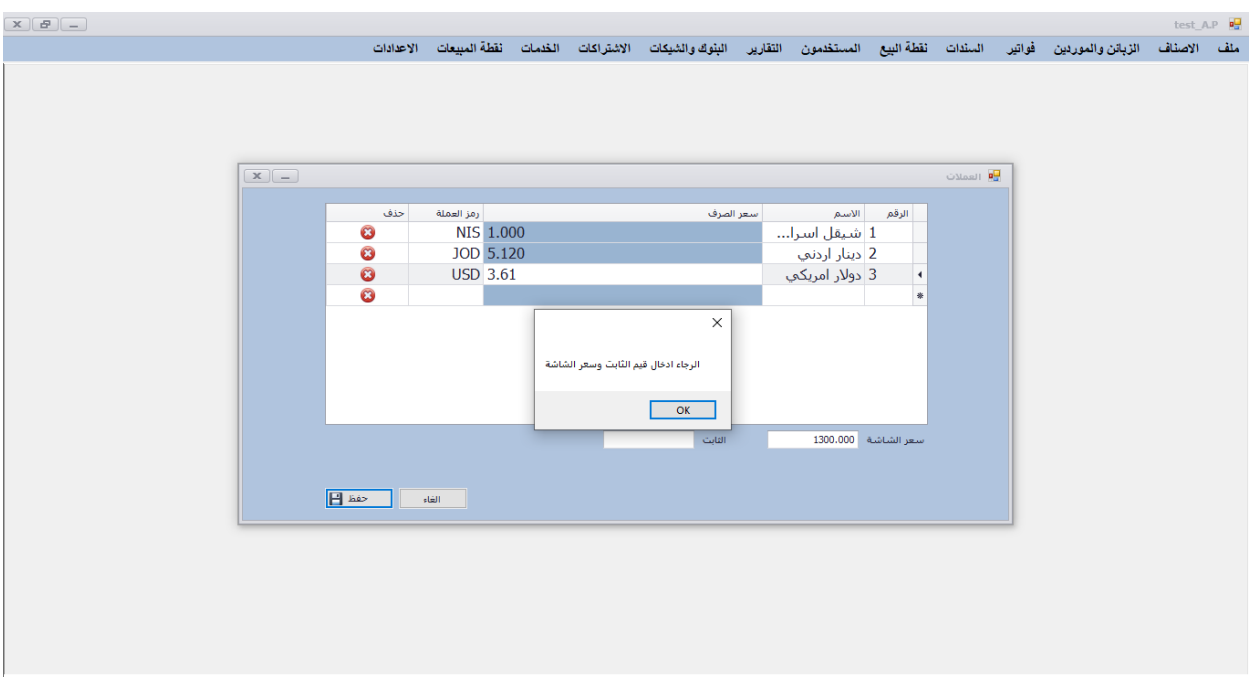

*Figure 33-checks the empty fields*

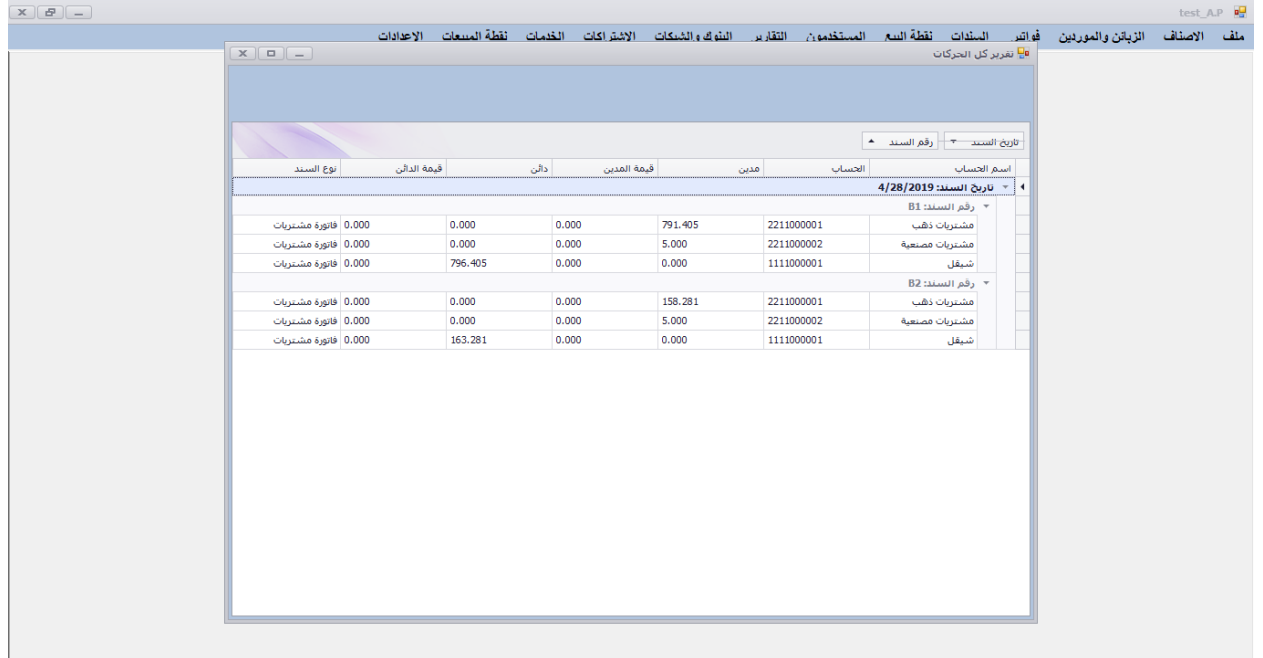

## The ability to retrieve any needed bill or journal voucher

*Figure 34-retrieve all processes that have been done before*

## <span id="page-37-0"></span>**Chapter 6 Conclusion and Recommendation**

In this project, we built an application that aims at organizing various processes in one place, in order to make it easier for user to be acquaintance of all these processes. This will benefit the owners of jewelry shops to not be afraid of any loss.

From this project, we gained an experience in C#, which is considered a new programming language for us.

One of the most achieved works is being familiar of DevExpress component to obtain a friendly user desktop application. We also improve our search skills, since we faced several problem that needs to solve.

# <span id="page-38-0"></span>**Chapter 7 References**

- [1] devexpress.
- [2] webopedia.
- [3] sql server.